## **POPULATION ESTIMATION USING GEO-INFORMATICS WITH DIGITAL INSTRUMENT**

A CASE STUDY OF KURMIN MASHI AREA.

**BY** 

## **RAUPH OLASUNKANMI ADEBISI**  PGD/MCS/2001/1094

## **DEPARTMENT OF MATHEMATICS & COMPUTER SCIENCE FEDERAL UNIVERSITY OF TECHNOLOGY MINNA**

**November, 2003** 

# **TABLE OF CONTENTS**

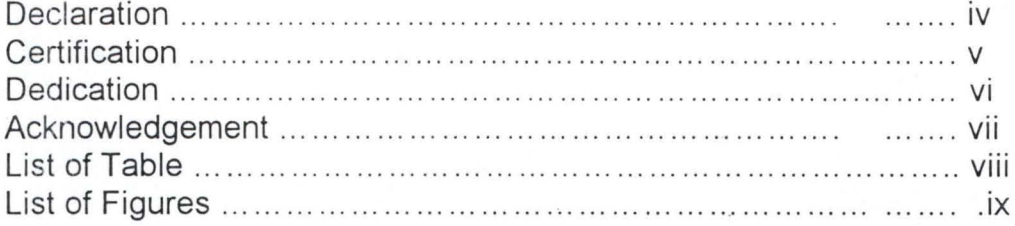

# **CHAPTER ONE**

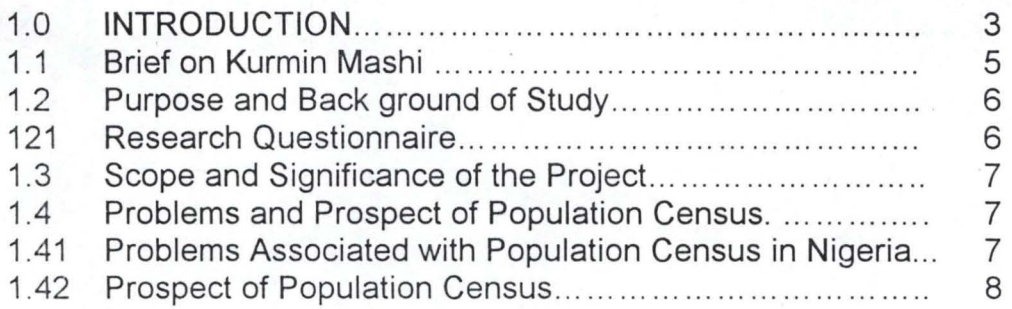

# **CHAPTER TWO**

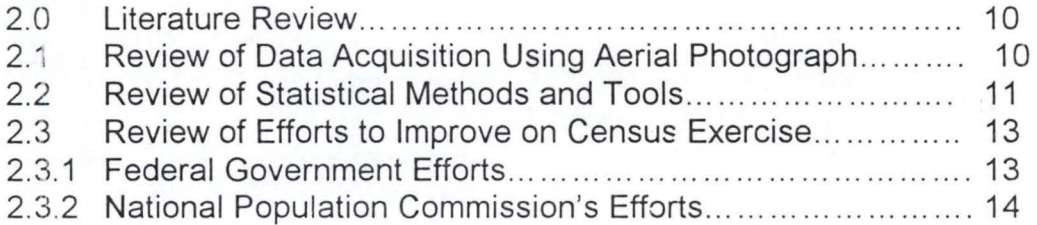

# **CHAPTER THREE**

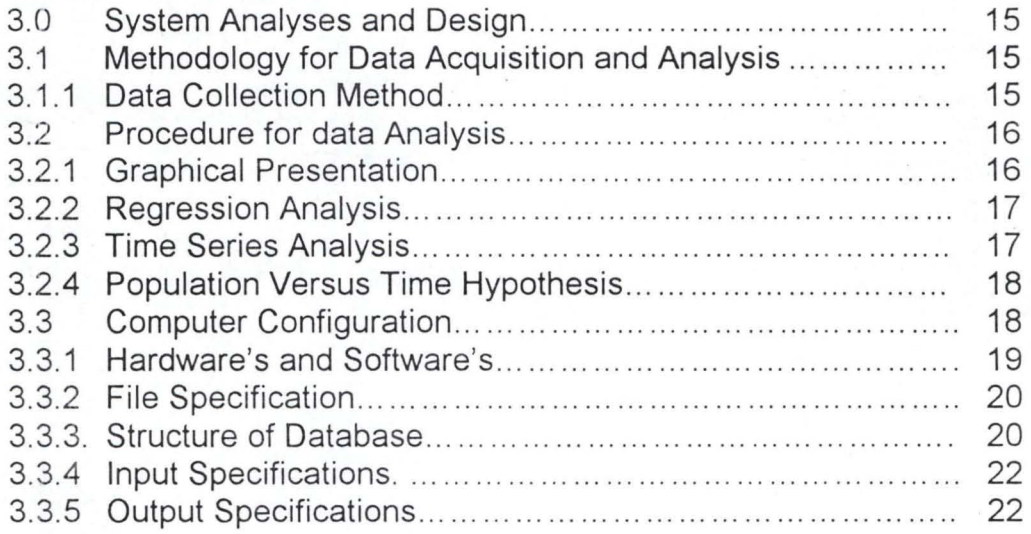

# **CHAPTER FOUR**

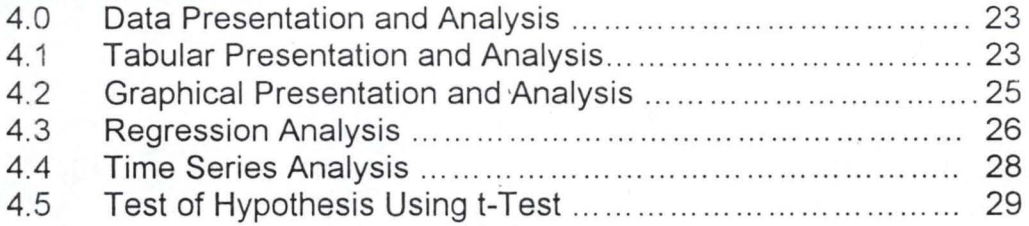

## **CHAPTER FIVE**

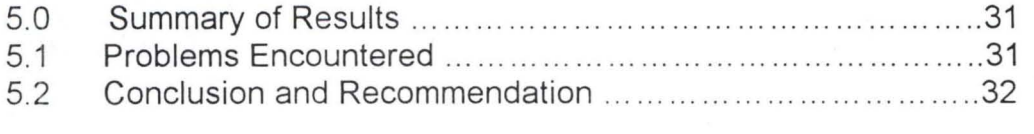

**References** ... .... .. .. . ................ .. .... .. .. . ... .. . .. ....... ... .... ...... ... .... 34

## **APPENDICES**

- C Administrative Map of Kaduna State
- c) Map of Kaduna North & South LGA.
- (9 Map of Kaduna South LGA.
- Q) Aerial Photograph Showing Kurmin Marshi
- c) Map showing Sample Zones.
- Q) Sample Questionnaire
- **<sup>®</sup>** Program Implementation Technique
- C) System Flowchart
- **<sup>®</sup>** Program Listing
- (!) Sample Output.

# **DECLARATION**

I, Rauph Olasunkanmi Adebisi, hereby declare that this project titled 'Population Estimation Using Geo - Informatics with Digital Instrument' was carried by me unaided under the supervision of Dr Yomi Aiyesimi of the Department of Mathematics and Computer Science, Federal University of Technology, Minna.

Reflection

 $10/12/03$ 

## **CERTIFICATION**

This is to certify that this project is the original work undertaken by Rauph Olasunkanmi Adebisi. [PGD/MCS/2001/2002/1094] under the supervision of Dr Yomi Aiyesimi. It has been prepared in accordance with the regulations governing the preparation of project in the Department of Mathematics and Computer Science and the School of Post Graduate Studies, Federal University of Technology, Minna. The project has been read and approved by ;-

Dr. Yomi Aiyesimi Supervisor

Date

Mr L.N. Ezeako Head of Department.

External Examiner

Date

. . . . . . . . . . . . . Date

Dean Post Graduate School Date

## **DEDICATION**

I dedicate this project first and foremost to Almighty God; He made what looks an impossibility; 'Possible'. And to the memory of my late brothers and sister. Abdul Moshood Adebisi; Mrs. Riskatu Abdul – Salam [Nee Adebisi]; Alhaji Teslim Adebisi. May God in his mercy rest your gentle souls in the garden of AI-Jannah.

### **ACKNOWLEDGEMENT**

It has always being my desire to undertake a postgraduate programme in Computer Science since 1997, but a wish that has remained a dream.

This dream was however, realized in 2001, to God be the glory for keeping me alive and in good heath.

Dr Yomi Aiyesimi has been wonderful in the supervision of this project and the write  $-$  up, thanks for the relentless effort spent going through every written line and valuable advise.

Members of staff, Mathematics and Computer Science Department have being responsive to most of our ignorant questions, they include; Mr. L.N. Ezeako, Audu Isah, the course coordinator; Prince R. Badmus, Adam M. Saliu, Dr Akinwande, Mohammed Jiya, Professor Adeboye; Peter Ndajah, these people were nice.

I will also not forget the concern shown by Alhaji [Surveyor] M.O.Sanni, my Head of department. Surveyors; Winston Ayeni, R.K. Yusuf and Mallam Zayyana Kukasheka, they stood by me and kept encouraging me not to despair during those trying years. Surveyor Richard Akinroye and Lateef Ola-Ore Shittu and other members of staff of Topographic Science Department, I thank you. Hassan Aliyu and Kumai for your time. Mr. Philip Oloyede for tolerating my usage of his computer printer. May the gentle soul of our late Director, Surveyor J.D.J. Dashe rest with the Lord.

My very dear friends, Mr. James Olayemi, the made sure accommodation was never a nightmare, and Mr. Rasaq Olarinde for cheering me up, so that I am never lonely.

My family are not left out, my wife Detola; and our children, Bilkis; Rafiat; Mugniyu; Abdul - Malik; Riskat and Faridat. They have all suffered one form of deprivation during my frequent absence. Their sacrifice enabled me to achieve this noble objective.

To others too numerous to mention, may God in His mercy reward all of you abundantly.

# **LIST OF TABLES**

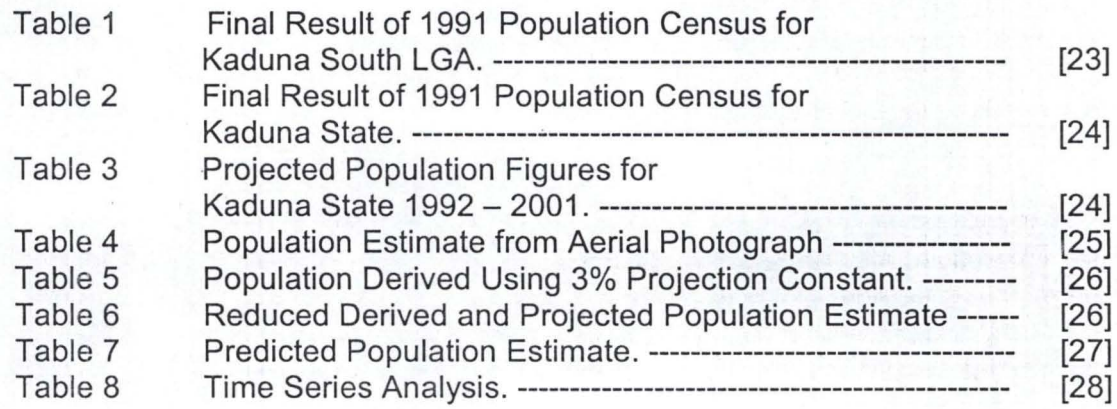

## **LIST OF FIGURES; -**

- **.:.** Administrative map of Kaduna State .
- **:.** Map showing Kaduna North and South LGA
- **.:.** Map showing Kaduna South .
- **:.** Aerial photograph showing Kurmin Mashi .
- **:.** Aerial photograph of Zonal boundaries .
- **•** Sketch map of the Enumeration Zones.

### **Chapter One**

#### **ABSTRACT.**

Geo-informatics can be very useful for estimating population in fast growing newly build-up area of any third world cities. Reliable result can be achieved with the aid of an interface digital instrument to a photogrammetric stereoplotter. This enables digitization of all buildings or erected structures of habitable nature. Samples are then taken and from data acquired from a previous census, estimates can be derived. This method has proved to be faster than the conventional head-to-head count; it is cost effective, since manpower requirement is less. The use of digital instrument and appropriate computer softwares and techniques adds the convenience of this method.

#### **1.0 INTRODUCTION:**

Population census in Nigeria has been a controversial issue from the first census conducted in 1911, ten years after the amalgamation of both south and northern protectorates. All other subsequent census conduct were greeted with the same skeptism, these includes those of 1921; 1931 & 1952/3.

The attainment of independence in 1960, and the population census that followed it in 1963/64 was marred by bitter disapproval of the resulting estimates, a controversy that almost tour our fragile unity into shreds. The question one may then ask is. Why are these controversies over census estimates so endemic in Nigeria? The answer according to Ahmadu Kurfi, "the linkage of population figures, to parliamentary representations and provision of social amenities to communities are perhaps the main cause of the controversy". He did not stop there, but further postulates that, "each region, each ethnic group within a region, and each community or clan within any administrative unit, whether village or town, endeavors to maintain a strong position Vis-a-vis its compeers during each census, and any result that disrupts this equilibrium will be challenge by those that become disadvantage" (2)

Also, the creation of states and local government areas councils, thus, turning most of our erstwhile towns or villages into state capitals or council headquarters'; this have led to serious population drift, from the rural area to these newly created capitals and headquarters', for white collar jobs.

It is also desired that in arriving at a credible estimate, certain analysis have to be made on the various components of popuiation estimates and changes, in

other to draw reasonable conclusion and take appropriate decisions. Some of these components may include the followings among others, birth or fertility rate; mortality; and migration (both immigration and emigration)

Therefore, the problem of population estimate has attracted the attention of photogrammetrist over the years, thus necessitating the need to seek alternative to physical enumeration or house-to-house head count. Therefore, the need for geo-informatics' approach is growing concurrently with an increase awareness of the dynamism of population growth. Aerial photograph therefore, serves as the most efficient and viable tool, for identifying; mapping and measuring of urban growth. "This as been found to be 100% faster than the traditional ground survey methods and the reliability of acquired data can easily be verified" (14) only that, the information about the inhabitants may not be derived directly from these photographs; other means have to be used to get these other information.

Therefore, population estimation base on the interpretation of aerial photographic images, of any chosen area, using "residential homogeneity with respect to population densities." (14) Considering the above, an analysis can be made, using available statistical analysis tool and computer software.

Analyzing the derived data, while considering the deferent components used in arriving at a preliminary. estimate, requires, the application of some statistical inferences, this will enable the setting of a confidence level between the derived estimate and the actual census values; thereby providing the basis for future projection.

The use of computer facilitates the different statistical tests, the sampled survey data and derived population estimates were subjected to. Using the time series Analysis and regression model for analyzing the data collected, as enhanced the proficiency of observed data. Describing and controlling of data, based on the study of trends over time and thereby making predictions that are appropriate, for future projections; which is the central thrust of this project. The above were achieved, believing that with the appropriate computer software, the speed, accuracy, reliability and the high storage capacity of the computer will enhance the diligence of result.

Therefore, the visual basic version 5.0 was used in developing the programs for the project. Being a window based application software, as well as

the speed, accuracy, reliability and the high storage capacity of the computer will enhance the diligence of result.

Therefore, the visual basic version 5.0 was used in developing the programs for the project. Being a window based application software, as well as an object oriented programming language. The choice of Visual Basic 5.0 is because of the following derivable benefits:-

- (i) It provides the user with a font end or user interface where entries can be made and out-puts viewed through forms & reports.
- (ii) It involves the programming of processes that enables users to automate any activity.
- (iii) It enable connection to any relational data base system such as Microsoft Access (Mdb); D Base (Dbf); paradox; Oracle and e.t.c, through its open database connection capability (OOBC).

### **1.1 BRIEF ON KURMIN MASHI**

Kaduna town is the capital of Kaduna State of Nigeria, but has nonetheless been the sit of government from time immemorial.

Kurmin Mashi is a sub-urban area within Kaduna Township, and located within the Kaduna South Local Government Area. It is one of the ten suburban areas that form the local government area.

It is bounded to the north by 81 Army Barracks and the Government College Kaduna to the south. The Western Bye pass, bounds it to the west and the Nigerian Defense Academy to the east.

The inhabitants are an admixture of the diverse cultures of Nigeria federation. Their social class ranges between petty traders; subsistence farmers; middle class and until recently some elite class. Majorities of the working class, works either, as civil servants;

Company employed; or self employed.

The traditional settlement, is not planned / layout. But the extension areas are planned layout with good access roads. The buildings are an admixture of nucleus family compound type; the room and

Par lour type or two / three bedrooms flats with some rooms and par lour in the same compound

## 1.2 **PURPOSE AND BACKGROUND OF THE** STUDY.

Census result in Nigeria, as stated earlier have always been a controversial issue. This research therefore is targeted toward using sample survey carried out for small a village, and sub-urban areas in our different cities and towns across the country, using photography as the tool for data gathering. Geo-Informatics with area

As we all know that, human population is both the agent and beneficiary of planning efforts, derived from population census. Therefore the aim and objectives of the research project are:-

- (i) To use aerial photographs to acquire reliable data, about the population of any area.
- (ii) To draw analysis on acquired and existing data using the different determinant factors such as fertility rate, mortality rate, Migrations and economic development, to see the effect on population
- (iii) To determine population based on the factors stated above and be able to forecast or project population for any specified period years.
- (iv) To develop an application package that will enable the user to achieve the above stated objective.

## 1.2.1 **RESEARCH QUESTIONNAIRE**

The questionnaire is tailored to achieve the set objectives,

without necessarily bothering the respondent about the irrelevant. Bearing the fact that the enumeration unit, for the sample survey after the pilot study, shows that the inhabitants are mostly available in the evenings, and on Sundays. Bearing these factors, the designed questionnaire is made simple and explicit as shown below.

 $\rightarrow \mathcal{S} \mathcal{W} \mathcal{V}_{\mathcal{K}_{\mathcal{C}_{\mathcal{C}_{\mathcal{C}}}}}$ 

#### **1.3 SCOPE & SIGNIFICANCE OF THE PROJECT:**

The scope of the project will be limited to using the aerial photographic coverage of part of Kaduna Township, Kurmin Mashi (the enumerating unit) inclusive; for the sample survey on population estimation. The result from this survey can then be use as a basis for a larger sample of population and projection / forecast for future growth.

The significance therefore, bearing in mind the various ways, record can be used; in a variety of national; corporate; administrative planning and researches, cannot be over emphasized. These facts prompted the federal government to promulgate the decree No. 23 of 1989 establishing the National population's Commission. An organization saddled with the responsibility of obtaining information on the socio-demographic characteristics of the Nigerian populace to facilitate socio-economic development planning.

This type of project will not only assist such body; government at various levels; and other interest groups, in the studying of the trends in population change.

Whereas the program is designed, to assist in the analysis of some samples, for quick planning purposes, as well as being able to adapt it, to meet the information needs of government. Its therefore, the researcher believe that this will serve as an index for various bodies, that is interested in population studies and policy makers as well. The original data used for this project makes as well. The original data used for these projects refers strictly only to 1991 national population census record.

## **1.4 PROBLEMS AND PROSPECTS OF POPULATION CENSUS**

#### **1.4.1 Problems associated with population census in Nigeria.**

A number of problems have continued to plague population sub-sector of our nation, especially in the area of census figures. According to National Population Commissions publication (12) tilted "1991 census questions and answer," it was revealed that the failure of the past census in Nigeria can be attributed to a number of factors among which are:

- a) Inadequate time for planning and execution.
- b) Lack of national framework for proper demarcation and identification of enumeration area

c) Inadequate experienced professional in census operations.

d) Ineffective supervision of field activities.

e) Logistic problems of Inaccessibility to certain parts of the country and communications difficulties.

f) Inappropriate national population census policies and failure to set up a national population data bank.

Another big problem which does attends our census efforts is the incomplete response, which do arisen as a result of lack of interest shown by some members of the population. As observed by Professor Jibril Aminu, (10), in a key note address at the African Regional Training Seminar on a topic titled, "population education" asserted that; "....................Nigeria's population is at present estimated to be about 112million, with a growth rate of 3.3% per annum. By the year 2015, Nigeria's population is projected to reach about 240 million at this growth rate..................

He then concluded and recommended practical solutions such as, developing appropriate mechanism for disseminating available demographic data to policy makers.

## **1.4.2 PROSPECT OF POPULATION CENSUS.**

In order to raise the quality of life of Nigerian, in spite of all these problems, there is the prospect, that population census, can bring many gains. Some of these prospects may include the followings: -

- 1) Allowances for better plans towards the elimination of hunger, unemployment inflation, and low standard of education e.t.c.
- ii) Overall better living conditions and improved social services.
- iii) Establishment and maintenance of machinery for continuous and universal registration of births and deaths through out the federation.

iv) Provision for collation and publication of data on migration statistics. There are many other advantages.

In a publication by the Ministry of Finance and Economic Planning, Kaduna State [8] tilted, "Kaduna State of Nigeria-Population Census of 1963 and Projections from 1984-1990." reveals that "...the population is characterized by very many young people and about 46% of the inhabitants of

#### **1.4.2 PROSPECT OF POPULATION CENSUS.**

In order to raise the quality of life of Nigerian, in spite of all these problems, there is the prospect, that population census, can bring many gains. Some of these prospects may include the followings:-

1) Allowances for better plans towards the elimination of hunger, unemployment inflation, and low standard of education e.t.c.

ii) Overall better living conditions and improved social services.

iii) Establishment and maintenance of machinery for continuous universal registration of births and deaths through out the federation. and

iv) Provision for collation and publication of data on migration statistics. There are many other advantages.

In a publication by the Ministry of Finance and Economic Planning, Kaduna State. [14] and tilted, "Kaduna State of Nigeria-Population Census of 1963 and Projections from 1984-1990." reveals that "...the population is characterized by very many young people and about 46% of the inhabitants of the state are under 15 years old. The population of the state, represent about 28% of the population of the Federal Republic of Nigeria....."

#### Chapter Two

#### 2.0 LITERATURE REVIEW.

The need for literature reviews is to familiarize the researcher with the efforts of other pioneers in their research efforts towards efficient population estimation. And also to understand their method of research, so that, this researcher don't repeat same. Further more their findings and conclusion will be a source of tremendous inspiration for this research effort.

Therefore many researchers have published books, journal and conference papers on population census, ranging from data acquisition of data to statistical analysis; evaluation and adjustment information system.

#### 2.1 REVIEW OF DATA ACQUESITION USING AERIAL PHOTOGRAPHS.

There are various methods that population data may be acquired, but this section, will only preview relevant Geo-informatics method, using aerial photography as a source data as attempted by other scholars.

One of such scholars is Kraus. S. P [3] in his joint effort with other scholars on "Estimating population from photographically determined residential land uses types" came to believe that population estimation based on aerial photographic interpretation using residential classification systems is approximately 50 times faster that a conventional census, [head to head count].

He further started that in subsequent study in Senegal on the subject of homogeneity of residential classes Kraus (3) "our result indicate however, that 20 percent is a better estimate and that in a considerable number of cases higher values will be found."

Also, Sujarto D. (4) stated in his paper on "land use-land tenure and land development; integrated approach for improvement of marginal settlement at Cikutra and Babakan Surabaya Katamadya Bandung" that, on the basis of the size of the population (from population registration), the size of the administrative units and land use break downs (based on aerial photos and fieldworks), it is possible to compute net residential population densities; averages and standard deviations.

D'Allaux; Einselle and Karpe. (5) in the preliminary report on the "Metropolitan Lagos, Water Supply & Demand Analysis" observed that, a system for estimating the population of parts of Lagos using four classes of residential areas (RI to R4), and establishing the typical class population density for each area, based on population counts in sample areas.

Also, victor F.L. Polle (2) in is paper "Population Estimation from Aerial Photos for Non-Homogeneous Urban Residential Areas." Observed that, comparison of aerial photographs of different years is an efficient tool, for identifying mapping and measuring new urban areas.

He further observed that, "residential classification systems which take into account both density and standard of housing." Therefore, housing can be classified according to phenomena visible on aerial photographs, including plot size, and house area, number of storey e.t.c. On the other hand Adeniyi (6) in his paper "an aerial photographic method for estimating urban population" found that, occupancy rate contribute between 3 and 37 percent of the variation in population density in different residential classes.

## 2.2 **REVIEW OF STATISTICAL METHODS AND TOOLS.**

Ahmed Auwal. (7) In his works, "National Population Information System (computerized census and vital events Analyses)," ended up not achieving the desire result. Although he made us to understand that with the computer, population census data can be effectively analyzed if well programmed; his research was limited to population censes record keeping. Also there were no provision to know the procedure and computations of periodic population projections. He therefore, neglected to analyze data on vital events regression and migration.

Another research, Suleiman Mohammed, (8) writing on "computerized Demographic Record Analysis", observed what in primary hearth care system, using demographic data for analysis, the chi-square Distribution Method was used, been a statistical tool used to test if there is any significant difference in reported cases of different diseases. He further analyzed data on fertility and mortality and estimates their relationship with some killer diseases.

He finally concluded that there are no significant differences in the reported cases of the different disease under review and Neo-Natal mortality in the years 11

under review. Gada Sahabi, (9), conducted a research on, "Evaluation, Adjustment and Projection of Nigerian population" Based on 1963 census count. "In his attempt to analyses the population census data on ground", Gada ended up with a series of analyses difficult to understand. The fact that his analysis were not computer based, made his finding limited and skeptical. Richard Runyon (10), in is book titled "Descriptive Statistic", defined statistical method in measures of central tendency as "quantities that reflect numerical values in the central region of a distribution of scores." He further explained that this statistical method makes use of statistical tools namely: mean; median and mode which are jointly called measures of central tendency. He went further to demonstrate several examples on calculations of the three measures of central tendency, showing the similarity and differences between them.

Another Author. Gareth Jaracek, (11), in his book tilted "time seriesforecasting, simulation and application," defined Time Series Analysis as a statistical method which involved the careful examination of series of statistical data recorded over time? He stressed the importance of trend analysis 9a component of time series analysis) in determining steady tendency of population pattern to increase or decrease over a long period of time. Therefore, reflecting long-term growth or decline in population trend, to make long term projection into the future.

He further explains the usefulness of Regression Analysis as a statistical tool for indicating that a straight line through the data would produce a good fit, when time series moves up or down in a regular way. Gareth finally concluded with several illustrations on the use of regression analysis, as a tool, for predicting the values of one variable (the dependent variable), corresponding to a given value of another variable (the independent variable).

## 2.3 **REVIEW OF THE EFFORTS TO IMPROVE CENSUS EXERCISE:-**

In view of the problems encountered previously, various bodies have being making effort to right the wrongs, thereby improving upon the standards of population censes in the country.

## 2.3 **REVIEW OF THE EFFORTS TO IMPROVE CENSUS EXERCISE: -**

In view of the problems encountered previously, various bodies have being making effort to right the wrongs, thereby improving upon the standards of population censes in the country.

Two of these bodies will be previewed. They are:-

- A] The Federal Government.
- b) The National Population Commission.

#### 2.3.1 **FEDERAL GOVERNMENT EFFORTS:-**

- 1) The establishment of National Population Commission, by the promulgation of decree No. 23 of 1989, to provide the necessary and reliable data, on a continuos basis for the essential planning. development
- 2) The inclusion of a penalty clause for falsification of census returns.
- 3) Making population education mandatory in all teachers training colleges and other institutions of higher learning.
- 4) Providing financial support to sustain population projects.
- 5) Improvement of rural economics and development of social facilities to reduce rural-to urban development of social facilities to reduce rural -tourban drift.
- 6) Provision of a natural framework for proper demarcation and identification of enumeration areas.
- 7) Integration of a comprehensive rural/urban policy into the over all development planning process, aimed at reducing the current high rate of migration to urban centers.
- 8) Establishment of a coordinating committee on population census information and education such as SPEC and NERDC (State Population Education Committee; and Nigerian Education Research and Development Council) respectively.
- 9] Enactment of laws, to protect, the family and marriage Institution.
- 10] Review of existing health delivery systems and the implementation of primary health care.
- 11) Organizing seminars and workshop for both the general public and the census officials.

### 2.3.2 **NATIONAL POPULATION COMMISSIONS EFFORT**

Since the establishment of the National Population Commission, [NPC] which replaced the former National Population Bureau (NPB), these has given an impetus to the on going population activities nation wide. Since its inception, NPC has been engaged in organizing of various activities toward a successful population census. Among which include:

i) Setting of machinery for continuous national registration of births and deaths throughout the federation.

ii) Preparation and designing a national framework for the delineation exercise censuses and sample surveys.

iii) Collection, collation and publication of data on migration statistic.

- iv) Monitoring the national population policy and setting up a national population data bank.
- Vii) Recruitment and training of demarcating supervisors, on basic philosophy of the NPC.

viii) Demarcation of enumeration areas, to ensure that no community will be left out.

ix) Embarking on a massive and extensive public enlightenment campaign to reach all corners of the country, thereby educating the population of the importance census.

x) Undertaking of their pre-census activities, including the design census questionnaire and organizing of trial census.

#### Chapter Three

#### 3.0 SYSTEM ANALYSIS AND DESIGN

Word methodology can be said to be set of standardized procedures, including technical methods management techniques, and documentation, that provides the framework for the accomplishment of a particular function. This chapter will detailed the methods of data collection employed, including the reliability and validity of their sources. The population and area of study as defined, and the statistical tools used will be given. The procedures for data and analysis will be discussed; and in addition, the computer configuration, file input, output, and system specifications will be given.

## 3.1 METHODOLOGY for DATA ACQUISITION & ANALYSIS.

## 3.1.1 METHOD OF DATA COLLECTION

Data collection methods involves the uncovering of the informations necessary in solving a stated problem, in this case, using aerial photograph of Kurmin Mashi area to estimate and project the population size of the area. In doing this, three methods were adopted, documentary; interviews (oral) and questionnaire (open end).

The documentary method include the gathering from secondary sources, which includes journals; conference papers; project reports; previous population records from the National Population Commission and Aerial Photographs.

Interviews conducted entails eliciting information from the respondents through series of verbal and social interactions. Whereas, the open end questionnaire used, asked only questions pertinent to the objectives of this project.

The following steps were taken:-

- (i) Aerial photographs were scanned stereoscopically to identify homogeneous residential areas.
- (ii) Boundaries of census zones were transferred on to the aerial photographs.

(iii) The number of houses identifiable for each census zone was extracted from the aerial photograph.

{iv} Sample houses were then chosen at about 10% rate of the total number of houses in each of the five zones.

{v} Population samples survey was conducted physically to ascertain the population size per house. {Note: 'a house' is defined as a building with a courtyard and one entrance.}

VI The population density (Person/Zone) and the occupancy rate (Persons / House) were computed for the sampled area; in each sampled zone,

Vii the average population density and the standard deviation; the average occupancy rate and standard deviation were computed.

#### **3.2 PROCEDURES OF DATA ANALYSIS.**

The methods adopted for data analysis are both descriptive and inferential. The descriptive aspect includes tabular representations; graphical presentations; regression analysis and time series analysis. Whereas the inferential analysis involved, the use of small sample data, to infer or reach a general conclusion about a much larger population.

This is an organization scheme, which provides for economy of presentation. **It**  involves the use of tables. Tables' usually have four elements, viz: a caption, column labels , row labels and cells. The caption describes the information contained in the table; the column labels identify the information in the columns, while the raw label identifies the information in the rows . A cell is defined by the intersection of a specific row and a specific column. In essence, a table is a sequential representation of facts or figures in rows and columns where each row represents a record and column corresponds to the fields .

#### **3.2.1 GRAPHICAL PRESENTATION.**

This is another presentation technique, enabling the presentation of quantitative data in more accessible and visual way. For the purpose of presentation in this project, graphic (scattered diagrams) and charts were used. This has enabled rough estimates of unknown parameters to be made.

## 3.2.2 **REGRESSION** ANALYSIS:

This method of analysis enables the utilization of the relationship between two or more quantitative variables, such that, one variable can be used to predict the others however; multiple regression analysis is adopted, since more than one variables were involved in this analysis. This is a method for determining the relationship between a dependent variable and more than one dependent variables. The general linear regression model is shown below.

 $Y = \beta 0 + \beta 1 X1i + \beta 2X2i + \dots + \beta p-1 Xn$ . P-1. Where: - Yi is the dependent variable.

> $\beta$ 0,  $\beta$ 1,  $\beta$ 2,  $\beta$ p-1 are the unknown parameters. X1i,X2i,-------X1i . P-1 are known variables 1, 2----n are the number of observation.

#### 3.2.3 **TIME SERIES** ANALYSIS:

The data slated for analysis exhibits the tendencies either to grow or decrease fairly steadily overt time. It is therefore appropriate to use a technique that analyses a statistical series or set of data from a quantifiable (or qualitative) event as recorded over a period of time.

However, due to the nature of data collected for this project, interest was directed towards the linear time trend method, as a measure of the trend, and since the time series changed linearly over time.Therefore, the simple linear regression model written below was used to relate the time series, Yc to time t. and the least squares line was used to forecast the future values of Yt.

';i ,= + ~ 1 + L +---------------------eq n ... (1)

However, the estimated simple ·Iinear regression model is defined as.  $y = a + bx$ 

where  $\sqrt{ }$  is the dependent variable

X is the independent variable

a -is the Y. intercept [i.e. value of Y when  $X = o$ ]

b-is the shape [i.e. the amount of change] in Y for a unit change in X

## 3.2.4 POPULATION VERSUS TIME HYPOTHESIS

In order to give room for broad generalizations, and principles that allows explanation and prediction of event, the population versus time hypothesis was used.

Since the aerial photographs used for this project was taken in 1977 and the population data, from which the initial record were calculated, were those of 1991.

Therefore, the hypothesis that there is no linear relationship between the populations in Kurmin Mashi with respect to the period (time) under consideration is a null hypothesis and will be rejected, if proven wrong. Whereas, the alternative hypothesis, that proves that, there is a relationship between the populations over a period of time will be acceptable when proven. This hypothesis is stated as follows below:-

H<sub>o</sub> population is not linearly related to time in Kurmin Mashi

i.e.  $H_0$ : Npop - Ntime = 0 or  $H_0$ : b=0

Hi population is linearly related to time in Kurmin Mashi

i.e. H<sub>o</sub>:Npop - Ntime  $\neq 0$  or H<sub>o</sub>: b  $\neq 0$ 

#### 3.3 COMPUTER CONFIGURATION.

This section describes with the physical and non physical 'make up' of the computer that were needed to accomplish the task of developing and writing a well structured program, as well as keying in the texts. Below is a brief description of these requirements. The configuration of the computer system that will effectively execute the programs developed for this project include:-

- a. vsual display unit (VDU}
- b. hard disc drive.
- c. floppy disc drive.
- d. system unit (486, Pentium iii)
- e. window base operating system
- f. floppy diskettes for backup of useful information
- g. UPS (600 Volts) for power retention in case of power and equipment protection. failure

#### 3.3.1 HARDWARE'S AND SOFTWARE'S:

#### a) Hardware's Requirements:

This will include the physical computer itself and other peripheral devices, such as the monitor; system unit; keyboard; printer and other auxiliaries.

#### b) Software's Requirements:

These refer to the set of instruments that has been developed, tested and documented to accomplish a task or series of tasks. These software's include, the operating system and the language translator.

#### c} The operating system

The operating system is a manufacturer designed integrated computer programs, which enable the computer to correlate the different aspects of its function with or without minimum of human intervention. Example includes, Ms-Dos; PC-mos; UNIX; LlNUX and Windows. However, Windows 98 operating system is the one used for implementation of the programs design for this project.

#### d} Language Translator

This is a program that translates other programs from their source language into an object equivalent. Example includes Interpreters, Assemblers and Compilers; for this project a visual basic compiler was used since visual basic version 5.00 program was source program.

#### e) Other Requirements Includes

- i. Program installation
- ii Creation of a suitable directory
- iii Copying program from drive A: to drive C
- IV Open database connection for the program.
- V Creating an executable file for the program, by using Visual Executive Deplorer. Basic
- VI Data and files security measures.

## 3.3.2 **FILE SPECIFICATION**

A file is a logically related records, however the files used in this program for this project includes:

a. Project file:- it contains the list of forms related to the program and enables a user to view objects and codes of associated forms. The project file for this project is named "population Vbp"

b Database file:- this file is made up of tables use in storing data received from form input, as well as result of processed data in response to coded commands in the program. The database file used for the project is the Microsoft Access file named 'population Mdb' the tables created includes: -

> Linear-tab Matrix-tab Multi-tab.

C Form files: - these provides an interface inputting, processing and displaying data. The form files that were designed includes:

i) frm- Menu. frm ii) frm- Linear.frm

iii) frm Mult. Frm iv) frm - reduce. Frm: other include

picture files and report files.

### 3.3.3 **Structure of the Database.**

The data-base file is population. Mdb made up of tables stated in 3.3.2b above below are the details of the table structure.

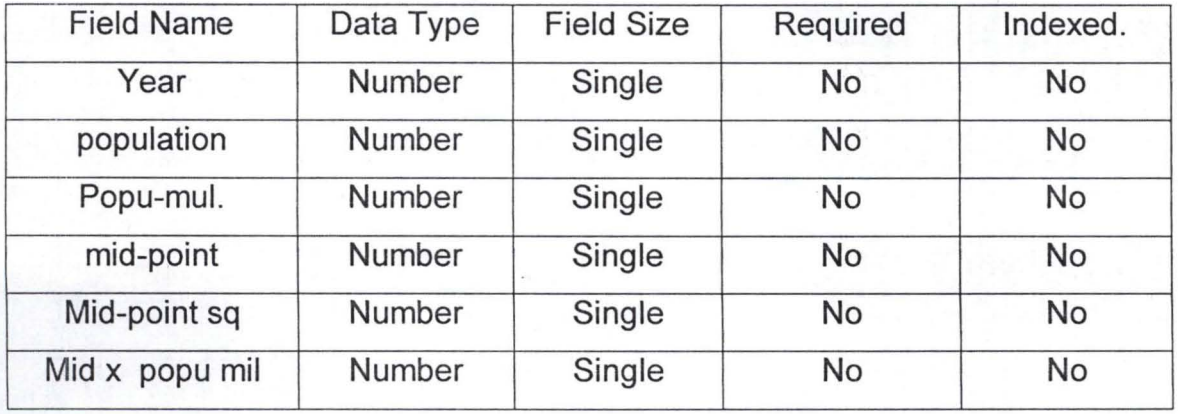

# 2] Matrix - Tab

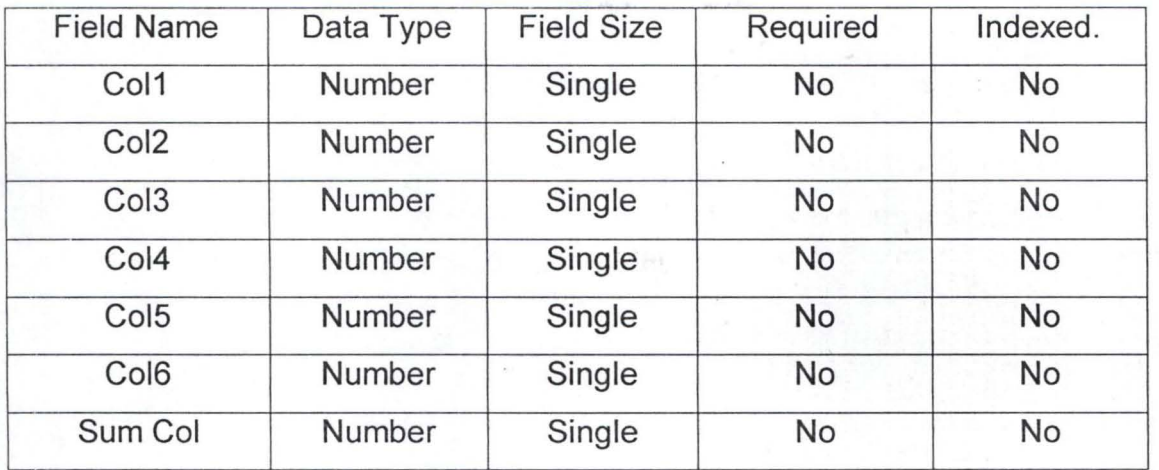

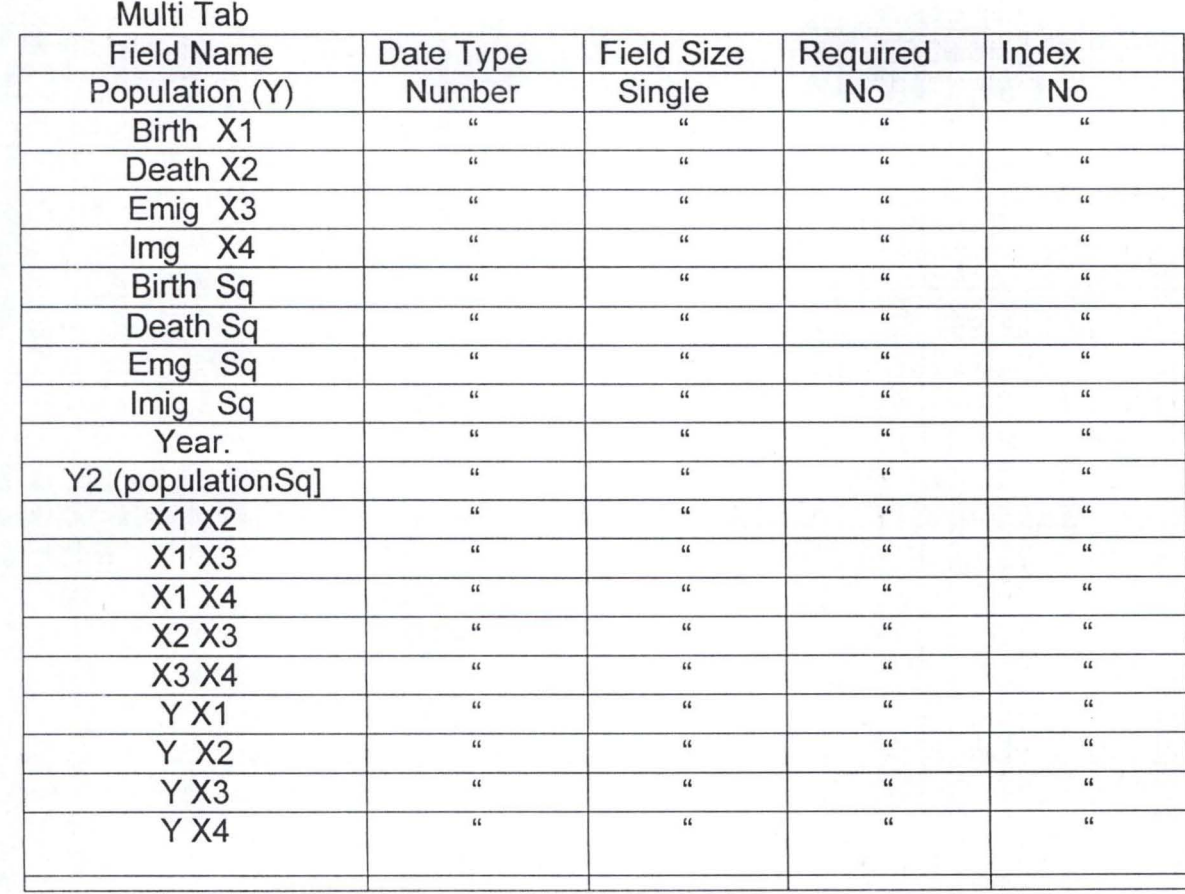

Note: Microsoft Access is used as the database for storing data.

## 3.3.4 **INPUT SPECIFICATION:**

### 1) frm-linear-frm

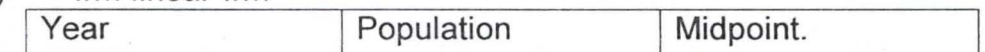

#### ii) frm-Multi-frm

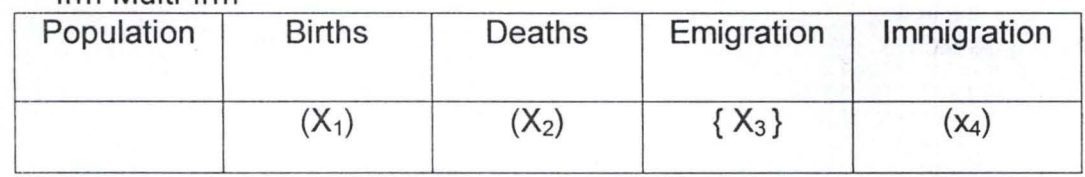

#### {iii} frm - reduce. Frm

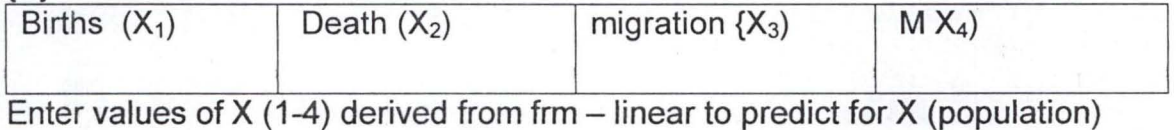

## 3.3.5 **OUTPUT SPECIFICATION.**

A computer output is communicated to the user either as a soft copy report on the screen or as a hard copy report on paper. The hard copy output of the report can be found in the appendix. These include predicted population data report, multiple regression analysis report and the hypothesis report.

### **Chapter Four**

## **4.0 DATA PRESENTATION AND ANALYSIS;**

This section examines derived and acquired data use for the different computations and varied analyses carried out. The different steps and procedures employed with respect are also highlighted. Then result obtain will find analyses in section below.

## **4.1 TABULAR PRESENTATIONS AND ANALYSES.**

These were the statistical tools employed for presentation of derived and acquired data. In meeting the analytical aspect of regression and time series analysis, least square method were used, the test of hypothesis was done using the T- Test method. Table 1.

## **NATIONAL POPULATION COMMISSION Final Result of 1991 Population Census of Nigeria Kaduna South Local Government Area Kaduna State.**

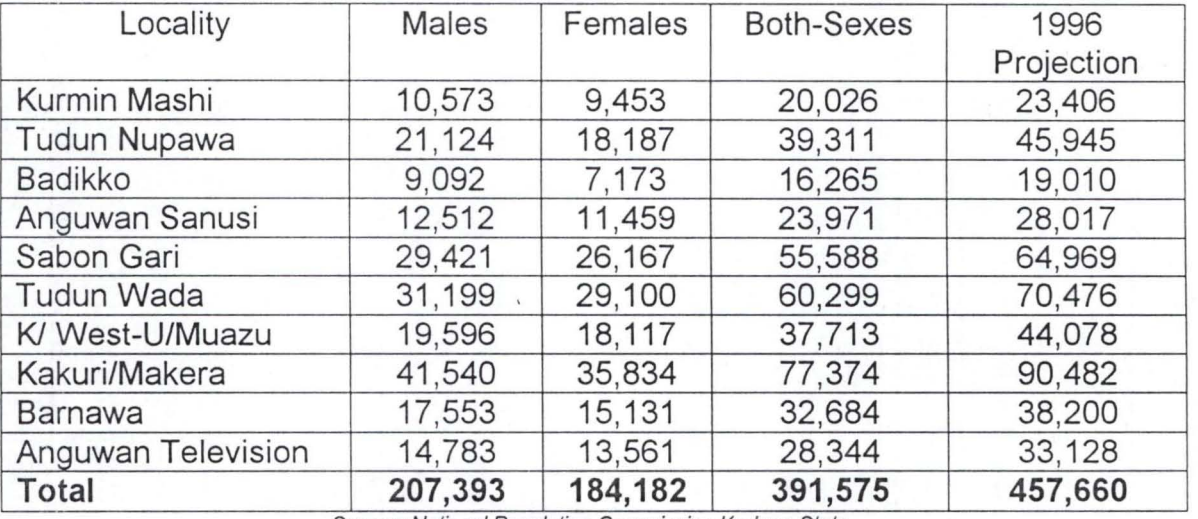

**Source: National Population Commission Kaduna State.** 

## Table 2.

## **NATIONAL POPULATION COMMISSION Final Result of 1991 Population Census of Nigeria**

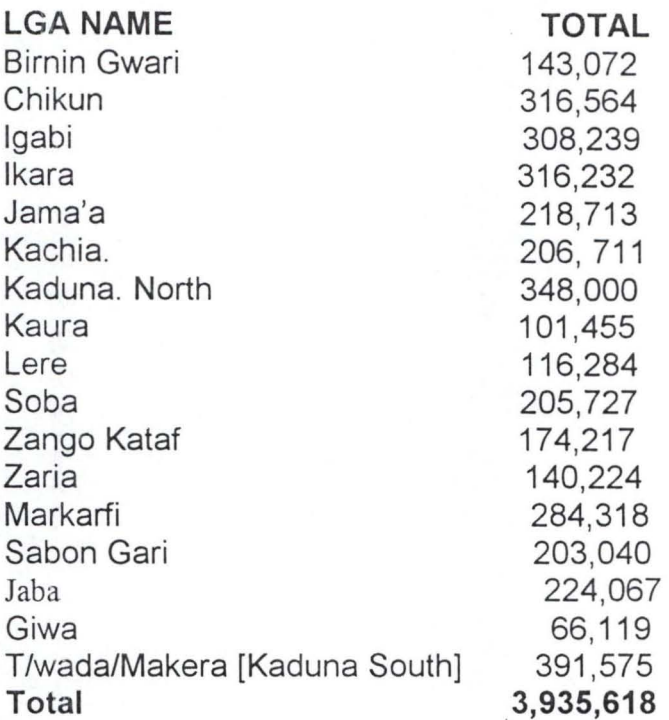

Source: National Population Commission-Kaduna State-Office

#### Table 3.

## **TABULAR PRESENTATION OF PROJECTED POPULATION Projected population Figures for Kaduna State. Federal Republic of Nigeria**

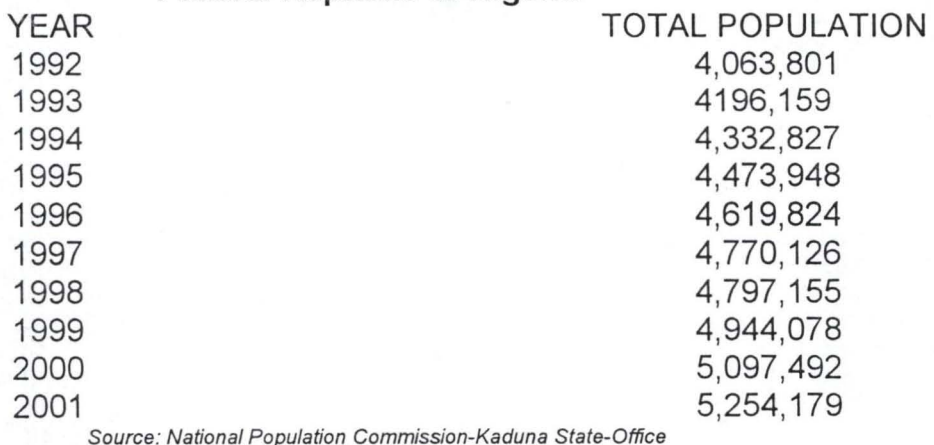

## 4.2 **Graphic Presentation and Analysis**

Fig 1. Scattered Diagram of Population figures for Kaduna State.

Fig 2. Scattered Diagram of projected population figure for Kaduna state

Fig 3. Scattered diagram of Kaduna South LGA population census figures.

Fig 4. Bar chart showing the ratio of male to female population in Kaduna South LGA.

Fig 5. Bar chart showing computer derived figure from photograph compared to national census figure

## TABLE4:

## **TABULAR PRESENTATION OF DERIVED POPULATION ESTIMATES FROM AERIAL PHOTOGRAPH.**

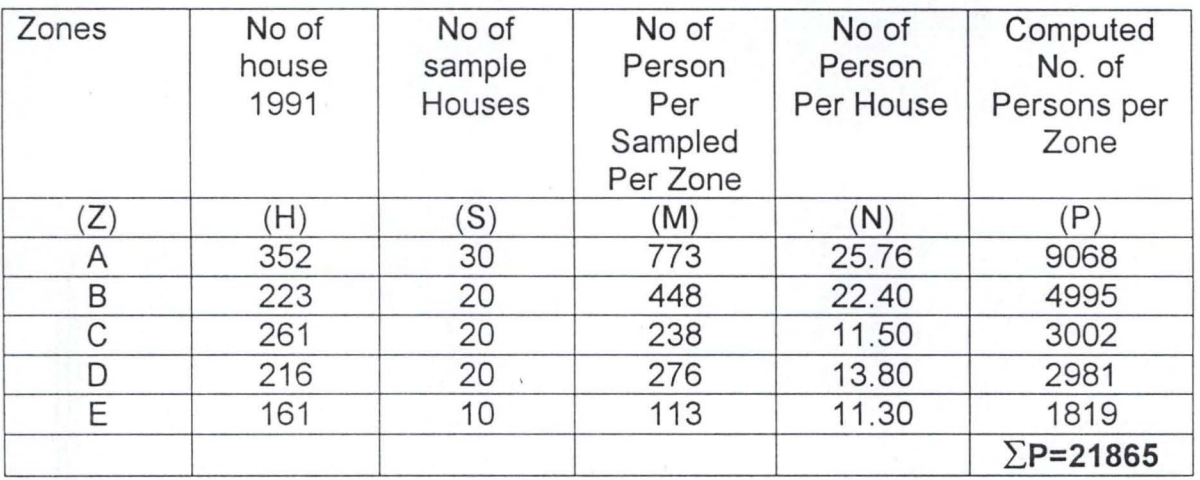

Note:

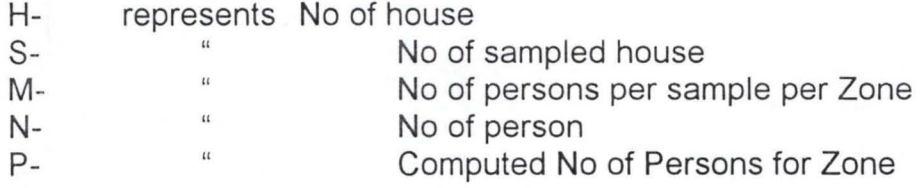

Sample: about 10% H-----(1)

 $N = M/S---(2)$ 

 $P = NxH---(3)$ 

 $\sum$ [P]= $\sum$ [PA + PB + PC + PD + PE ] ---(4)

### **4.3 REGRESSION ANALYSIS**

There is need to derive the population from year 1991 to 1996 and compare our result with the given census projection, by the National Population Commission. In the process a regression equation can then evolve with which, future predictions can be made.

Therefore, a constant given by the population commission as 3% projection on population was used to derived the population estimate listed under Y-column. And given projected value are listed under Xcolumn.

## **TABLE 5: POPULATION DERIVED USING 3% PROJECTION CONSTANT**

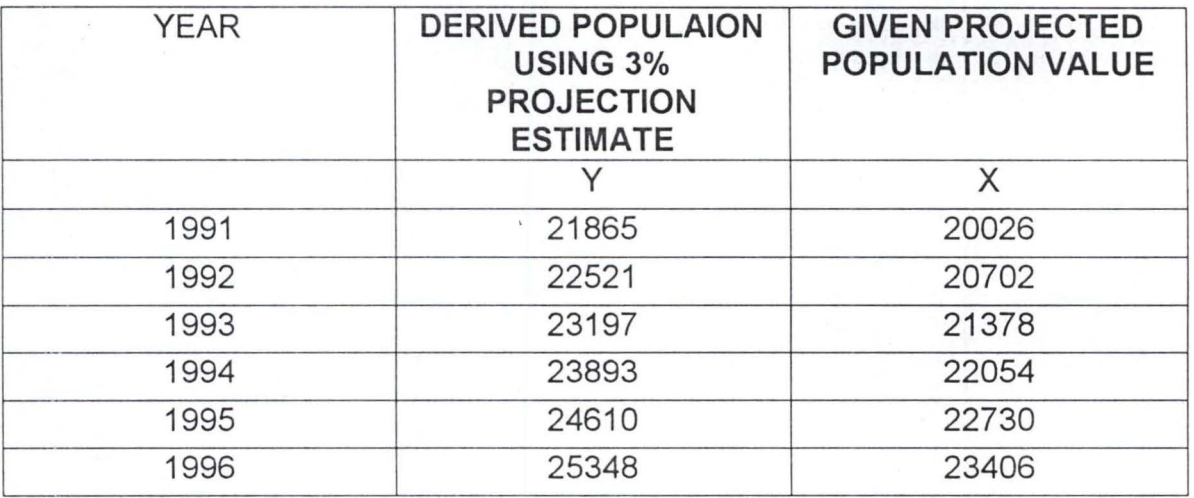

## **LEAST SQUARES SQUARE METHOD TO DERIVE A REGRESSION EQUATION:**

 $y = c + mx$ -------eqn.(1)

Where  $m = \{\sum (x,-x)(y,-x)\}\ / \sum (x,-x)2$  -----eqn.(2)

and  $c = y - mx$ ------eqn.(3)

The values in the table above, are fair large, therefore, for ease of manipulation, we reduce them by dividing each figure by 10,000.

#### Table 6: **REDUCED DERIVED AND PROJECTED POPULATION**

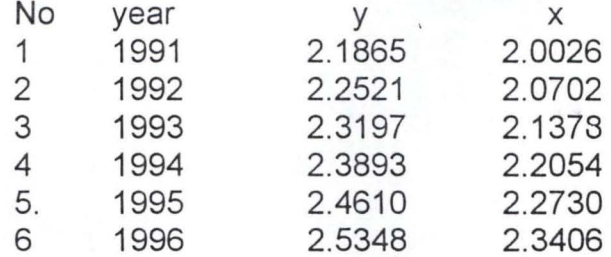

A Simplified approach was adopted in solving equation-(2) Where:

> $Y = 2.3572$  $X = 2.1716$ ;  $\sum (x - x) (y - y)$  = 0.08239

> > $\Sigma$  (X, - x)2 = 0.07996

m=0.68239 I 0.07996

=1 .03039 ...... from equation------[3]

c = 2.35723 - 1.03039 x 2.1716

 $= 0.11964$  therefore

 $Y = c + mx \dots$  this is the prediction equation.

y **= 0.11964 + 1.03039x** 

Using the prediction equation, estimates were derived for the year 1997 to 2001 from 1996 estimate

## TABLE 7: **PREDICTED POPULATION ESTIMATE.**

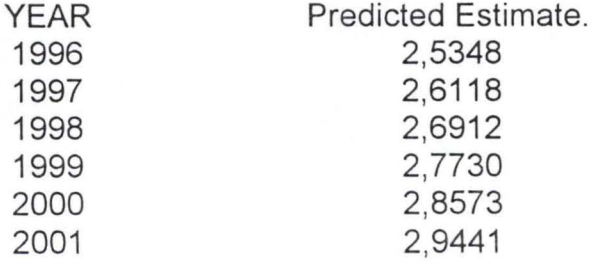

#### 4.4 Time Series Analysis

Time series analysis using least squares method. The estimated simple linear regression model is defined by equation:

 $Y = a + bX$  ------------eqn ... [4]

where  $Y =$  estimate population

 $X =$  is the period of time (in years)

 $a = y$  intercept of the equation line

i.e. value of y when  $x = 0$ 

 $b =$  the slope i.e. the amount of change in x.

The following steps were taken in solving least square equation for the time series analysis.

Step 1: Considering eqn. --- (4) above, a and b were determined by least square method, by solving simultaneously normal equation.

*l*<sub>*y*</sub> $[y]$  = N[a] + b  $\sum$ [x] ----------- (5a)

 $\sum [x \, y] = a \sum [x] + b \sum [X]2$  ------- (5b)

Where N is the number of observation (i.e. years covered by the time series)

Step 2: In order to simplify the use of these formulae above, X should be coded such that its summation is always equal to zero.

Step 3: The population figure for the years 1991-2001, were vested, have reduced them by dividing by 10000.

#### Table 7: Showing Time Series Analysis.

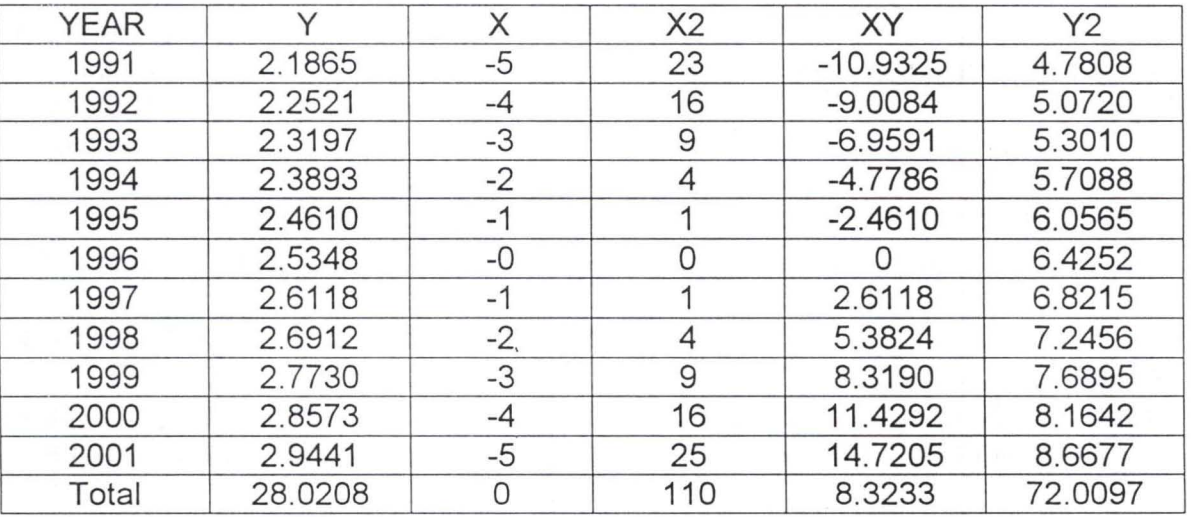

From the table 7 above, we have the followings.

 $Y = 28.0208$  $\Sigma x2 = 110$  $\Sigma xy = 8.3233$  $\Sigma y2 = 72.0097$ 

#### **Chapter Five**

#### **5.0 SUMMARY OF RESULTS.**

This chapter will examine the problems encountered during the execution of this project and present the findings; implications of the findings, before drawing the necessary conclusions and recommendations.

## **5.1 PROBLEMS ASSOCIATED WITH POPULATION ENUMERATION.**

Before one can make analysis of the results obtained both in the field and the use of aerial photograph. It is necessary to consider the several factors that may affect the accuracy of the final estimate. Thereby arriving at a reasonable conclusion as regards the accuracy of the later method. Among this are:

a] Finance- we all know is the life wire of any research; this is not an exemption, since the resource available was very limited; prompting the scaling down of the project size. This it is believed must have in one way or the other affected the result obtained.

b] Inexperience- we should realized that as photogrammetrist's we have limited knowledge of population enumeration, since so many things must have being taken for granted.

c] False Proclamation-due to lack of proper briefing or enlightenment, there is tendency that household head's give false information, which were unverifiable. Because, their wife [I wives] was in most cases not seen, neither were we allowed to count the children physically.

d] Religious Beliefs-which prohibits the father counting the number of children or women in purdah, coupled with warning notices of "No Entry" or "Ba'a Shiga."

e] Evasion of Tax-since most adult thought the exercise was a ploy to get at tax dodgers, they in most cases took to their heels.

f] Illiteracy- since most of the inhabitants are admixtures of farmers and semiliterate low-income earner, explaining the purpose of the exercise to them was not easy, this affected the speed of the enumeration.

g) Administrative Bottleneck- it took a lot of persuasion to convince the local government authority about the sincerity of the purpose of the exercise.

h] Photographic Errors- this may include:

1] Interpretation error

2] Measurement error

3] Delineating of the boundaries of the zones
4] The gap between the date of photography and the date of enumeration

5] Non residential areas or buildings were assumed to contain no population, which is generally not true.

6] The quality if the photographs used.

#### **5.2 CONCLUSION AND RECOMMENDATION**

Using the time series analysis to derive an estimate for a five years period between 1997-2001 , then comparing the derived value with the predicted value for year 2001. The % difference is 0.5%.

Therefore, using the time series analysis, the result showed that, there was a significant increase in population figures in the area examined vis-a-vis the whole of Kaduna State, for every unit increase in time. The test was conducted using sample data for a period of eleven years, between 1991-2001.

The test of hypothesis was also carried out, using the student's T -Test, the result of the statistical test between population and time at 5% level of significance with a 9-degree of freedom, gave a t-value of 1.88333 {critical value from tables} and an observed value of 20.4387. This significance level was chosen because of its general application in many statistical researches; thus often considered a standard by researchers.

This value shows a very significant difference, since the observed value was greater than the critical or tabulated value, thus falling in the rejection region. As such, the null hypothesis was rejected in favour of the alternative hypothesis.

It can be said that, the result obtain here cannot be said to hold for a bigger urban areas, where the population is extremely diverse, because it shows a deviation of between 0.5% - 6%.

It was found that population estimation is subject to errors, cause by low homogeneity of residential classes with respect to population density. Therefore the acceptability of the result will depend on the purpose of the population estimate.

If the average population density for a residential class has to be based on population counts in the sampled zonal areas, then a sufficient number of residential classes must be selected.

Estimates that are usually considered on the bases of average population for a given area may seJdom satisfy any planning needs.

Because of the low homogeneity of the residential classes, housing occupancy rates vary considerably in the sampled zone areas and do not seems to explain coherently the variations in population densities.

Interpretation of aerial photographs can give a classification of residential areas and measurements of either the net or gross residential areas in the census zones. Combining this with the census data can give class-specific densities, which can be used as input for population estimates in newly built-up areas.

Bearing the above observations, one can recommend that the Population Commission at both federal and the state levels, should from time to time, commission demographers and photogrammetrist,

to carry out population analysis and estimates from existing aerial photographs and census materials; for the purpose of drawing up population average for the different communities within the state.

The advent of modern instrumentation and techniques, calls for serious research in this direction, since, it will enhance the pre-census result for remote villages, that are seldom reached during actual census enumeration.

Government should make population education mandatory in all our institutions of higher learning; to create the necessary awareness on population statistics.

There is a dear need for a vigorous enlightenment campaign to sensitize the populace as to the importance of registering both birth and death.

The use of handy GPS and GIS instruments will enhance the collation of data and data analysis when incorporated with computer assisted plotters.

#### **REFERENCES**

- 1. Adeniyi P.O. 1983, "An Aerial Photographic Method for Estimating Urban Population" Photogrammetric Engineering and Remote Sensing; Vol. 45. No. 4 [April 1983] pp; 545 - 560.
- 2. Ahmadu Kurfi, [1983] "The Nigeria General Elections 1959 and 1979 and the after math." Published by Macmillan Nig. Publishers Ltd. 1983.PP19.
- 3. Ahmed Auwal 1994, "National Population Information System-Computerized Census and Vital Events Analysis" Unpublished HND Project Report. pp, 23 - 24.
- 4. D'ALLEUX, Einselle Kerpe 1975."Metropolitan Lagos Water Supply Demand Analysis, Preliminary Report. GKW Consulting Engineers. Dortmund. pp 205.
- 5. Gada Sahabi 1998, "Evaluation; Adjustment and Projection of Nigerian Population" Unpublished HND Project Report.
- 6. Gareth Jaracek. 1993, "A Time Series Forecasting, Simulation and Application" Published by John Wiley and Sons, Inc. Canada. pp. 37.
- 7. Kraus S.P; L.W. Senger and J.M. Ryerson 1974; "Estimating Population from Photographically Determined Residential Land-use Types." Remote Sensing of Environment; Vol. 3, pp 35 - 42.
- 8. Ministry of Finance and Economic Planning, Kaduna State, "Kaduna State of Nigeria Population Census of 1963 and Projections from 1984 - 1990". A Publication of the Ministry.
- 9. National Population Commission 1991, "1991 Census Questions and Answers" A publication of the Commission.
- 10. Professor Jibril Aminu 1992, "Population Education" A keynote Address at African Regional Training Seminar on Population held at Abuja.
- 11 . Richard Ryon 1998, "Descriptive Statistics" PWS-Kent Publishing Company, Boston, USA, pp, 219 - 241.
- 12. Sulaiman Mohammed, 1996, "Computerized Demographic Record Analysis." Unpublished HND Project report.
- 13. Sujarto D. 1978, "A study on land use land tenure and land development; integrated ,approach for improvement of marginal settlement at Gkutra and Babakan Surabaya Kotamadya Bandung." United Nations Environmental Programs Development Technology Centre, Institute of Technology, Bandung, Indonesia; pp 65.
- 14. Victor F.L. Polle 1984, "Population Estimation from Aerial Photos for Non-homogeneous Urban Residential Areas. Case study of Teheran and Columbus." I.T.C. Journal 1984 - 2; PP116 - 122.

# APPENDICES

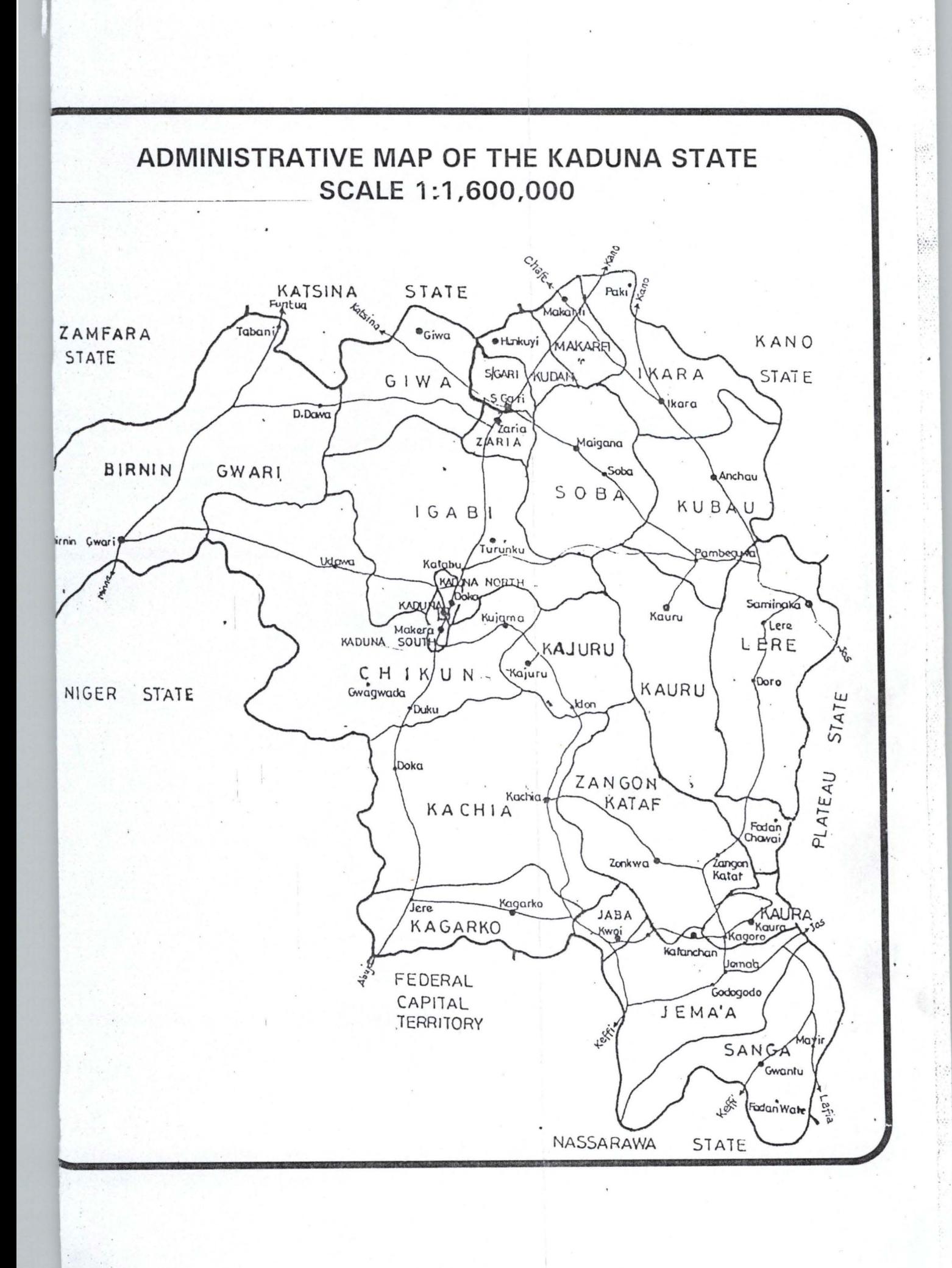

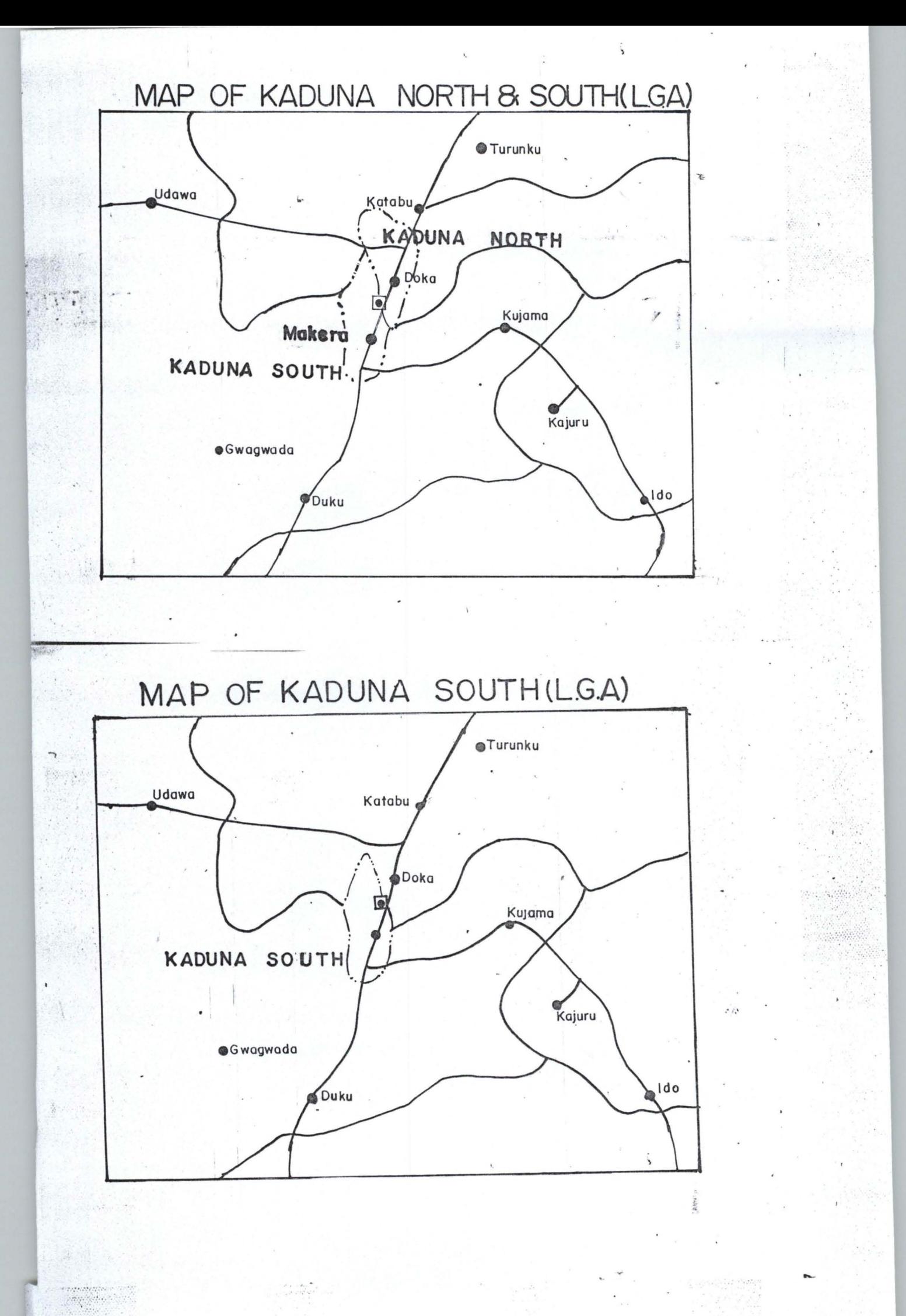

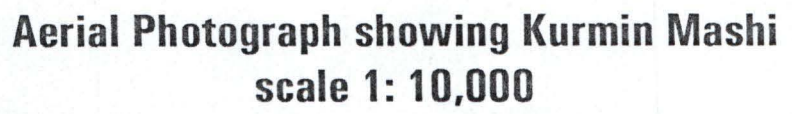

 $\frac{1}{k}$ .... -

> ,', \'" '.' ',.'.',.  $\mu_{\rm b}$  ,  $\tau$

> > $\frac{1}{2}$

J •

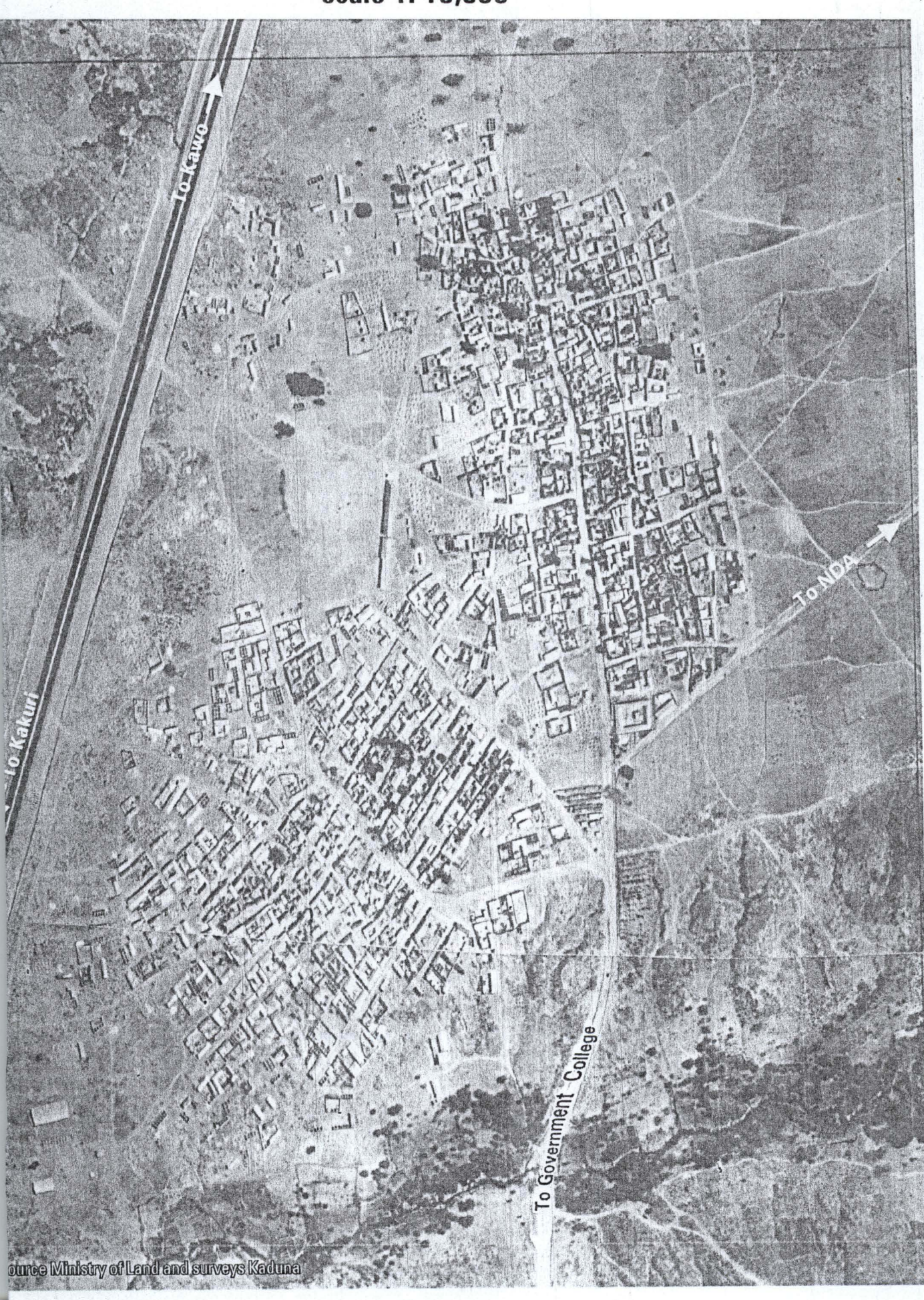

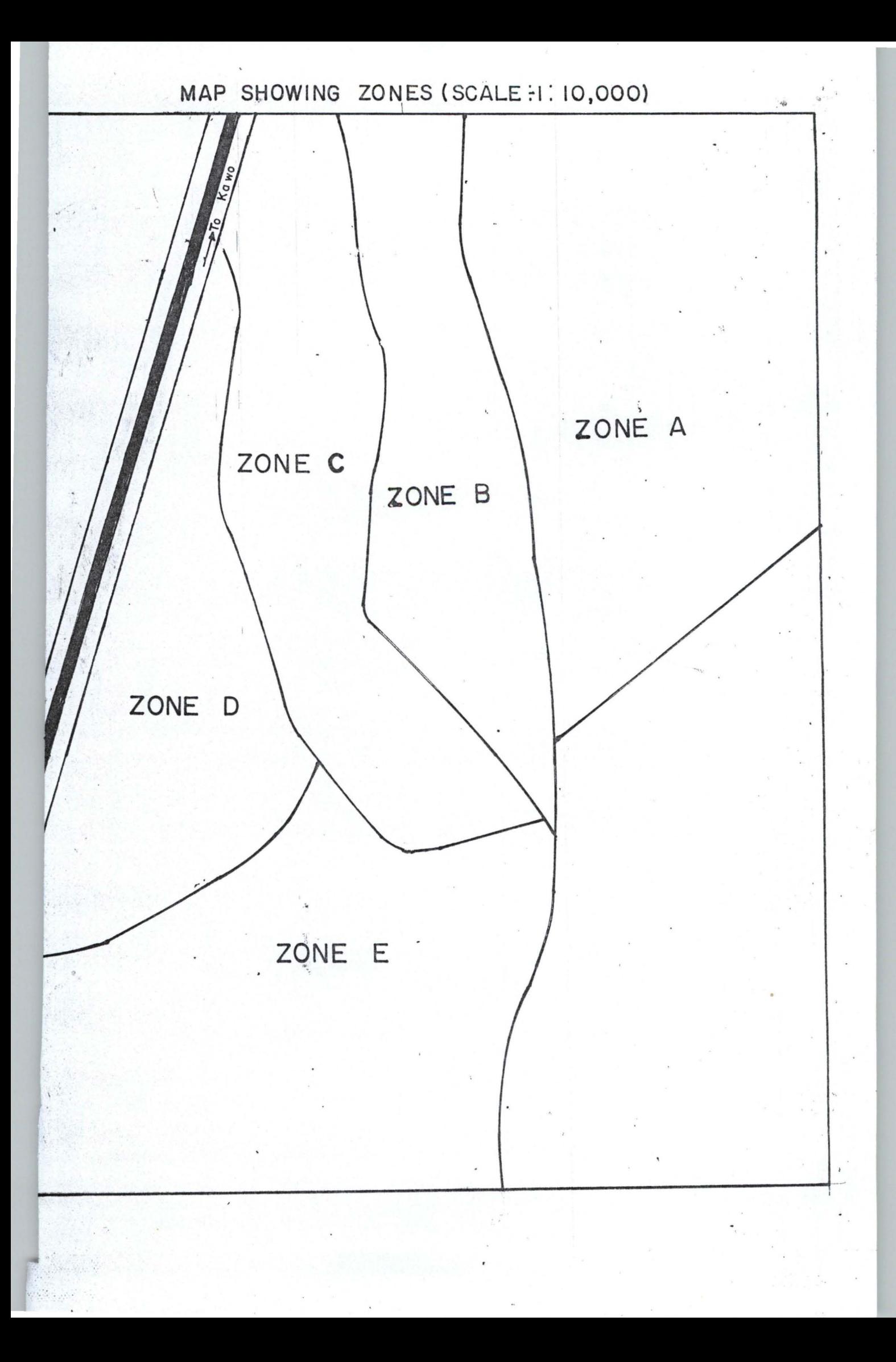

### **Sample Questionnaire**

This questionnaire is aimed at assisting the researcher to obtain the necessary data to enable him carryout his project in partial fulfillment for the award of Post Graduate Diploma in Computer Science.

Please kindly assist the researcher by providing appropriate answers to the questions below. Thank you for your anticipated cooperation.

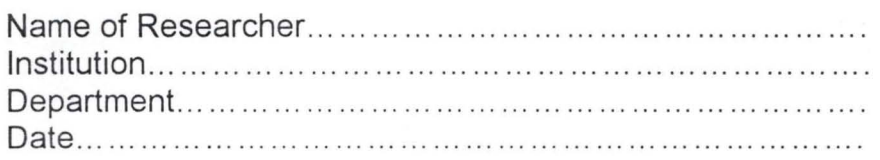

### **Section A**

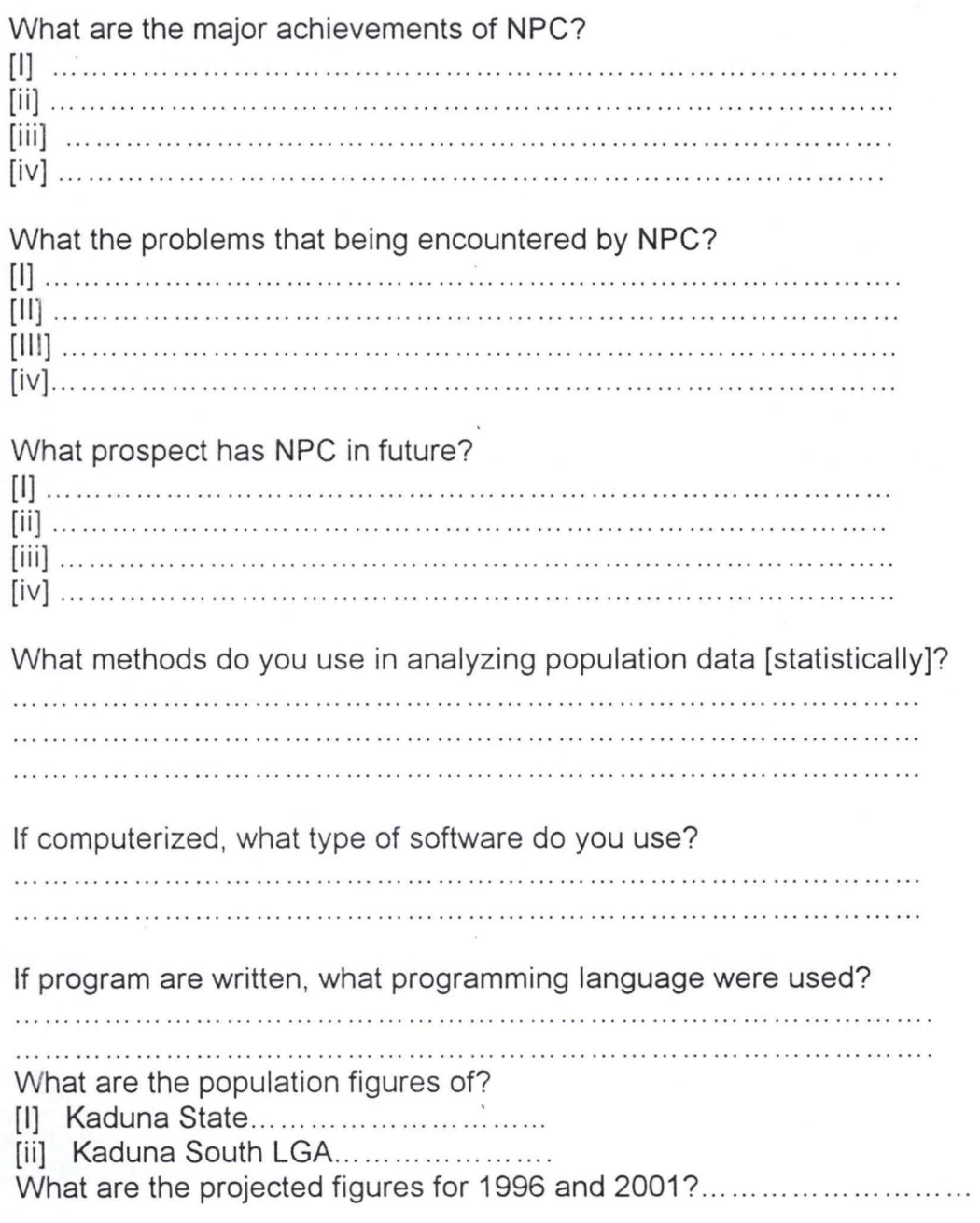

#### **Sample Questionnaire**

This questionnaire is aimed at assisting the researcher to obtain the necessary data to enable him carryout his project in partial fulfillment for the award of Post Graduate Diploma in Computer Science.

Please kindly assist the researcher by providing appropriate answers to the questions below. Thank you for your anticipated cooperation.

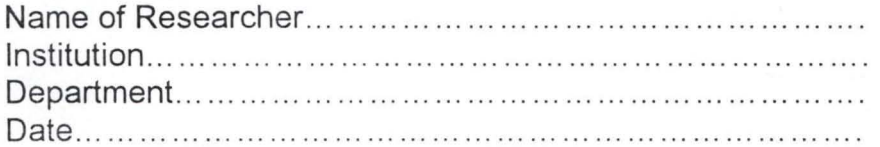

#### **Section B**

#### **Pilot survey on population of Kurmin Marshi Area Kaduna Township**

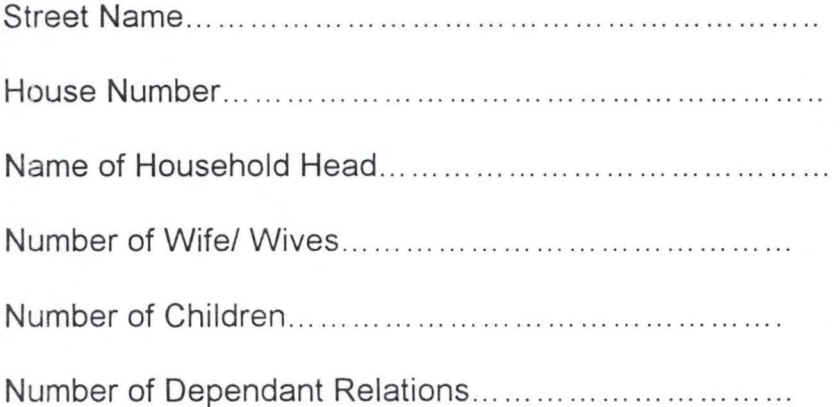

#### **PROGRAM IMPLIMENTATION TECHNIQUE.**

This refers to the explicit documentation of how the developed software operates. Visual Basic {Version S.O} was used in designing the program for this project.

Visual Basic 5.0 is an object- oriented language, as such it allows programming of processes that enables automation of any activity.

Three components of the program includes:

{a} User interface is design via form design.

{b} Setting of object properties.

{c} Program codes are added to objects.

The Main Menu

The main menu has a pull down menu that consists of the following options.

{I} Population

{ii} Report

{iii} Exit.

{i} The **Population** Option consist of the followings.

Q) Linear Method of Computation

Q) Multiple Regression Observation Entry

The Linear Method of Computation when clicked opens the linear computation form where entries can be made for the year, Population; Midpoint while X and XY are auto-generated

In order to predict any of the variables e.g. population, the mid-point of the year to be predicted is entered, calculated as year of prediction minus year with mid-point zero, then the process button is clicked.

Similarly, the Multiple Regression Observation Entry when clicked opens the multiple regression form where entries can be made for year and population, while others are auto-generated. In order to predict population for any year,

the process button is clicked.

{ii} The **Report** Option allows the various reports as specified to be generated either as a soft copy or as a hard copy.

{iii} The **Exit** Option indicates that the user is leaving the program environment. In other word, it allows the user to end a task completely.

# **SOFT WARE DESIGN AND ANALYSIS SYSTEM FLOW CHART**

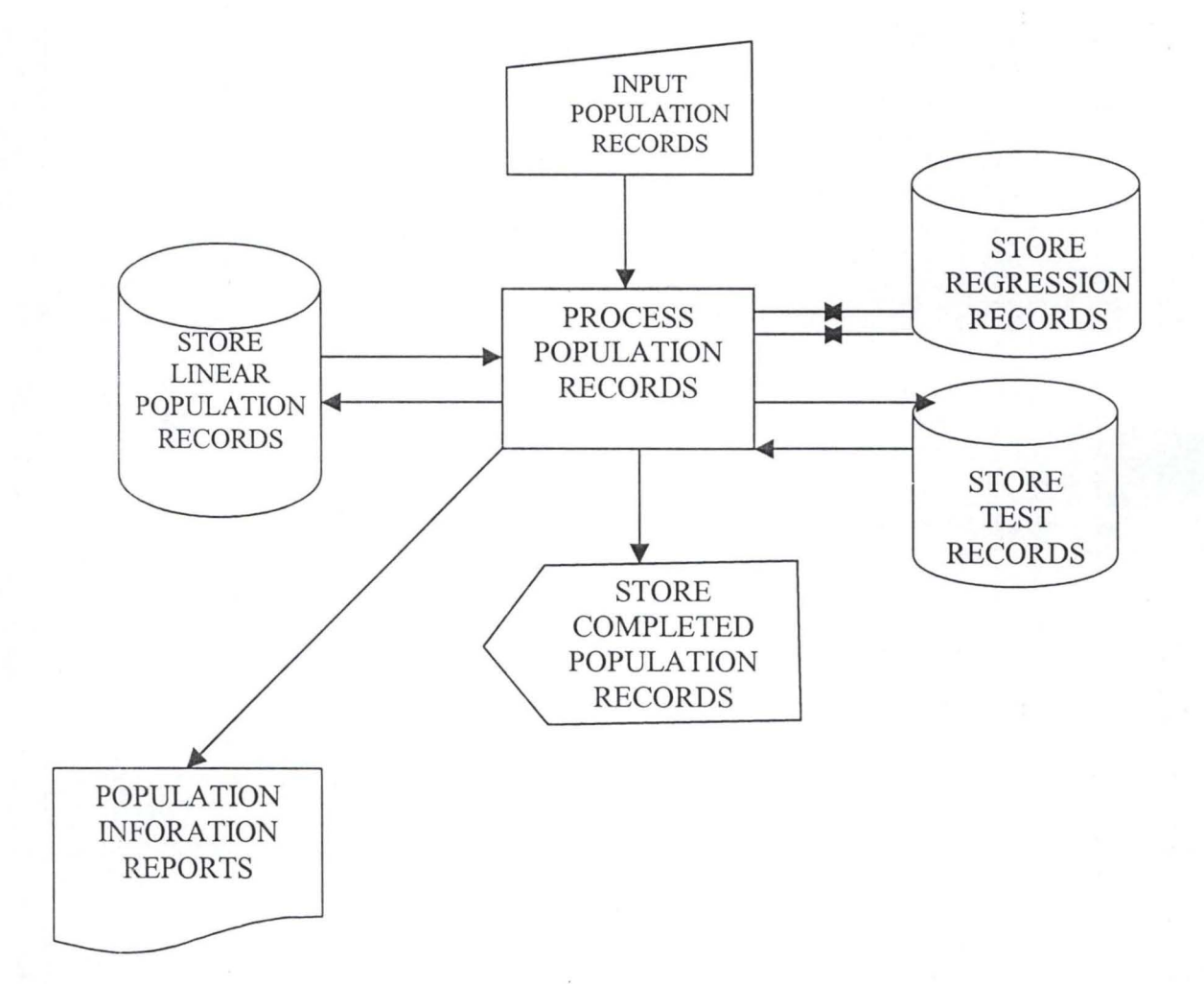

# **PROGRAM FLOW CHART**  MAIN MENU

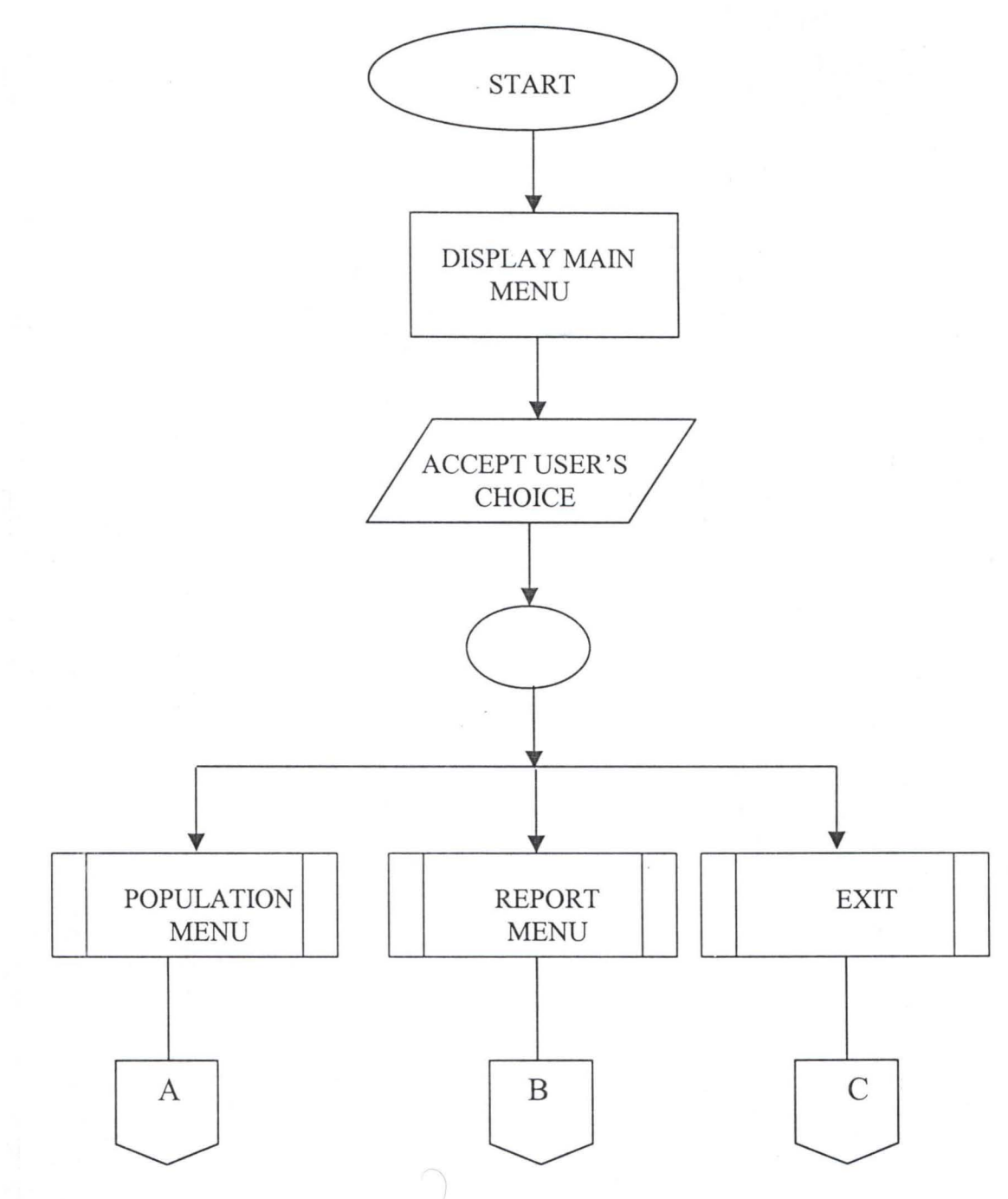

**POPULATION MENU** 

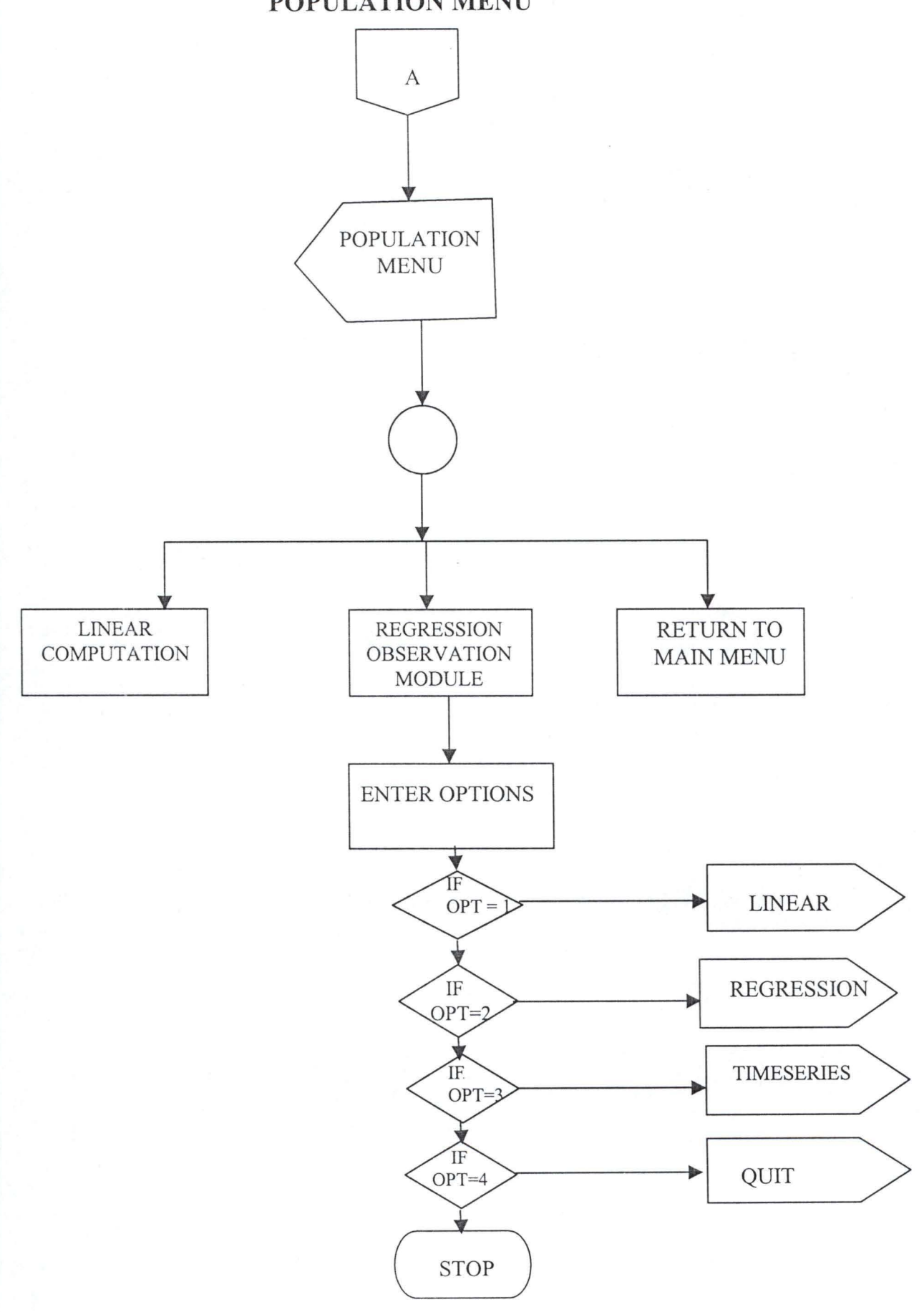

# **LINEAR COMPUTATION ROUTINE**

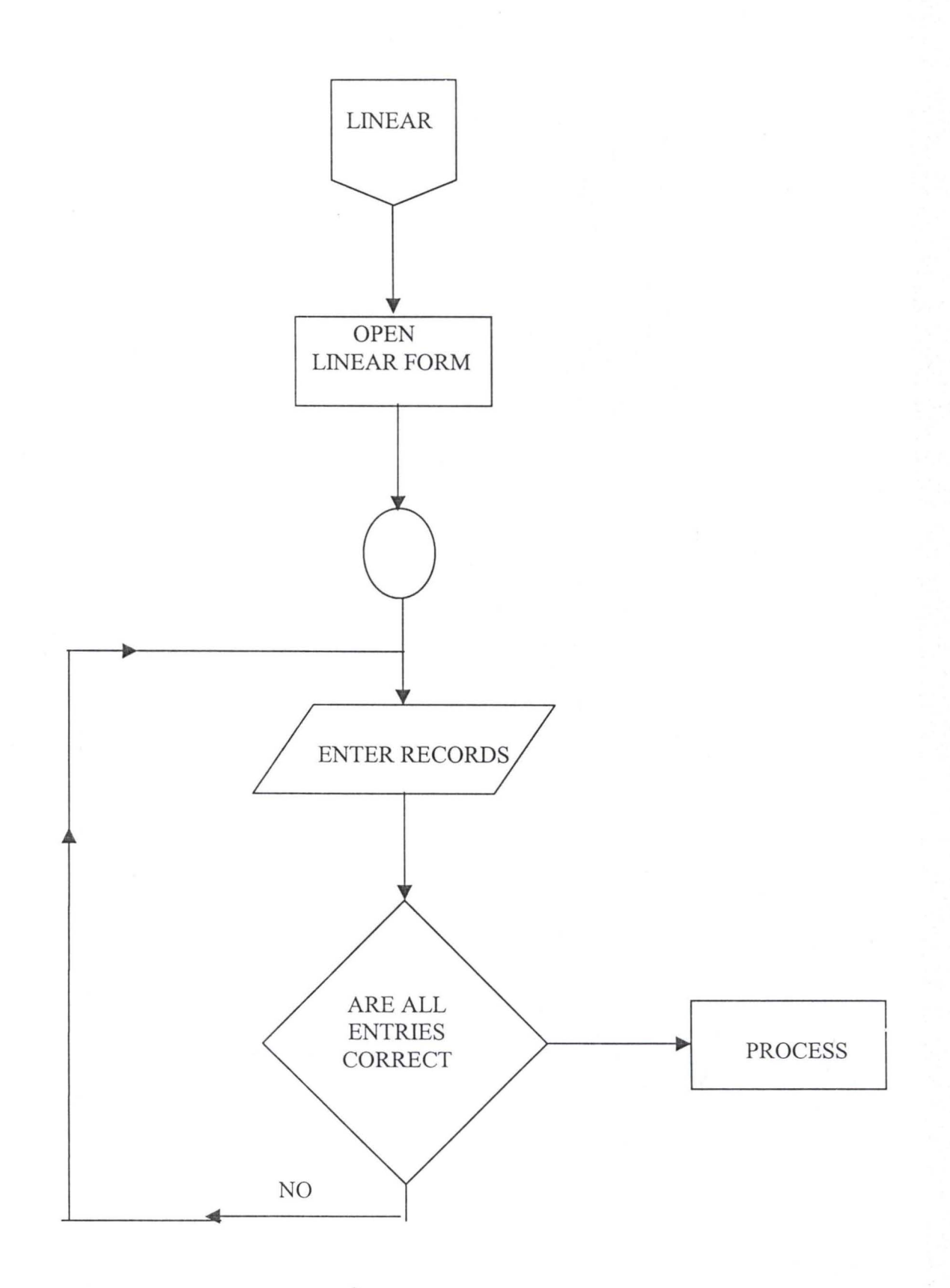

# REGRESSION ANALYSIS ROUTINE

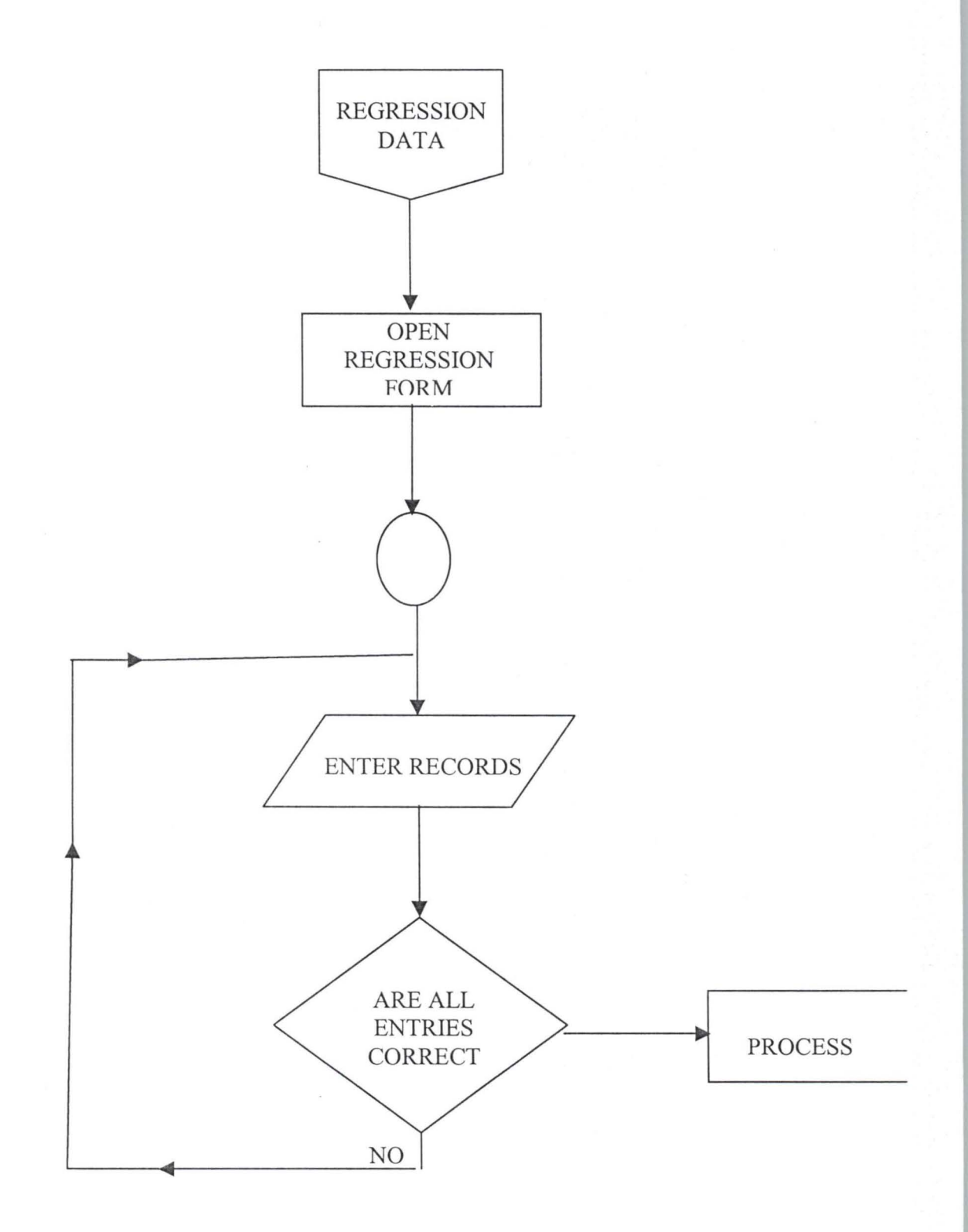

# **REPORT LISTING MENU**

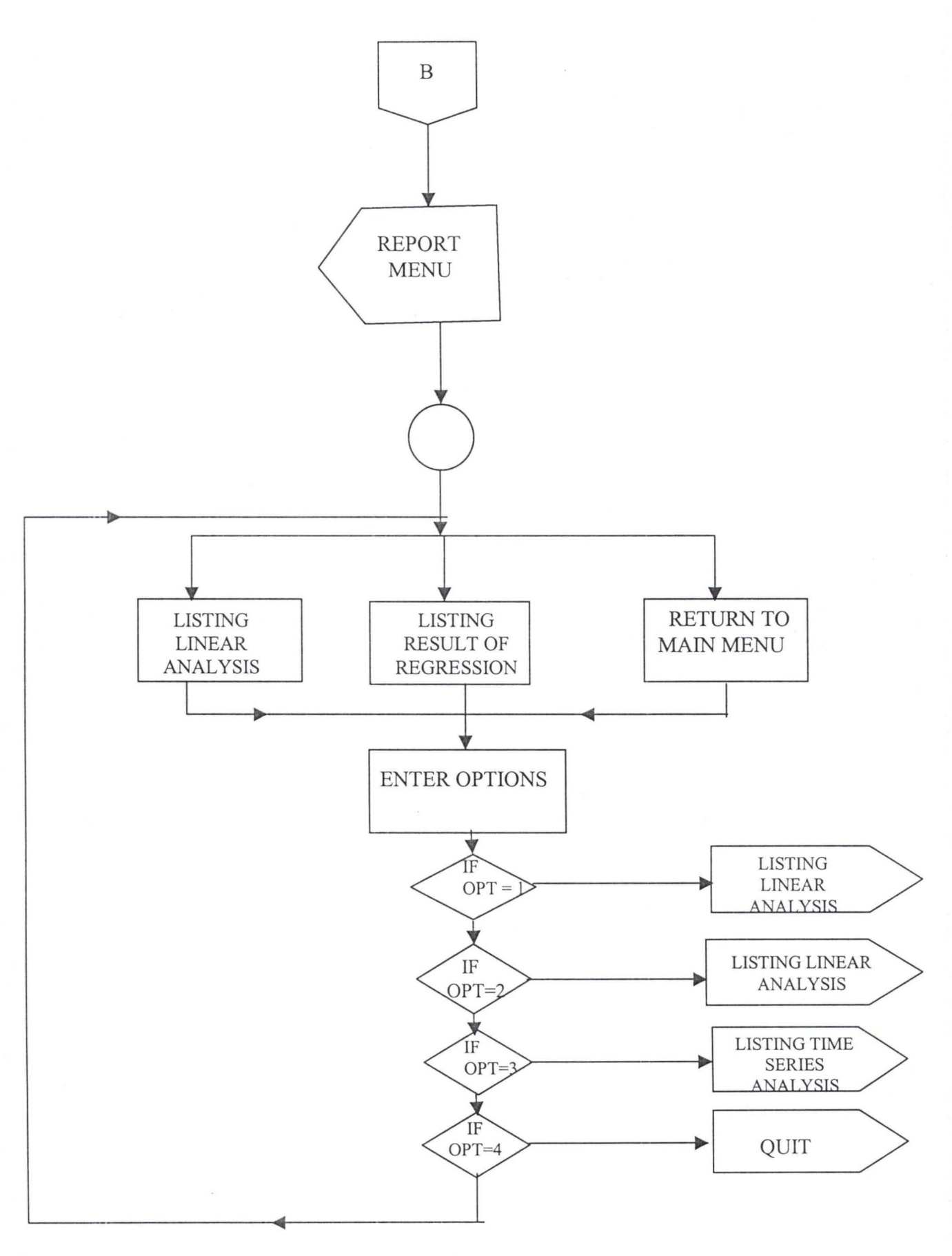

# **LISTING LINEAR ANALYSIS REPORT**

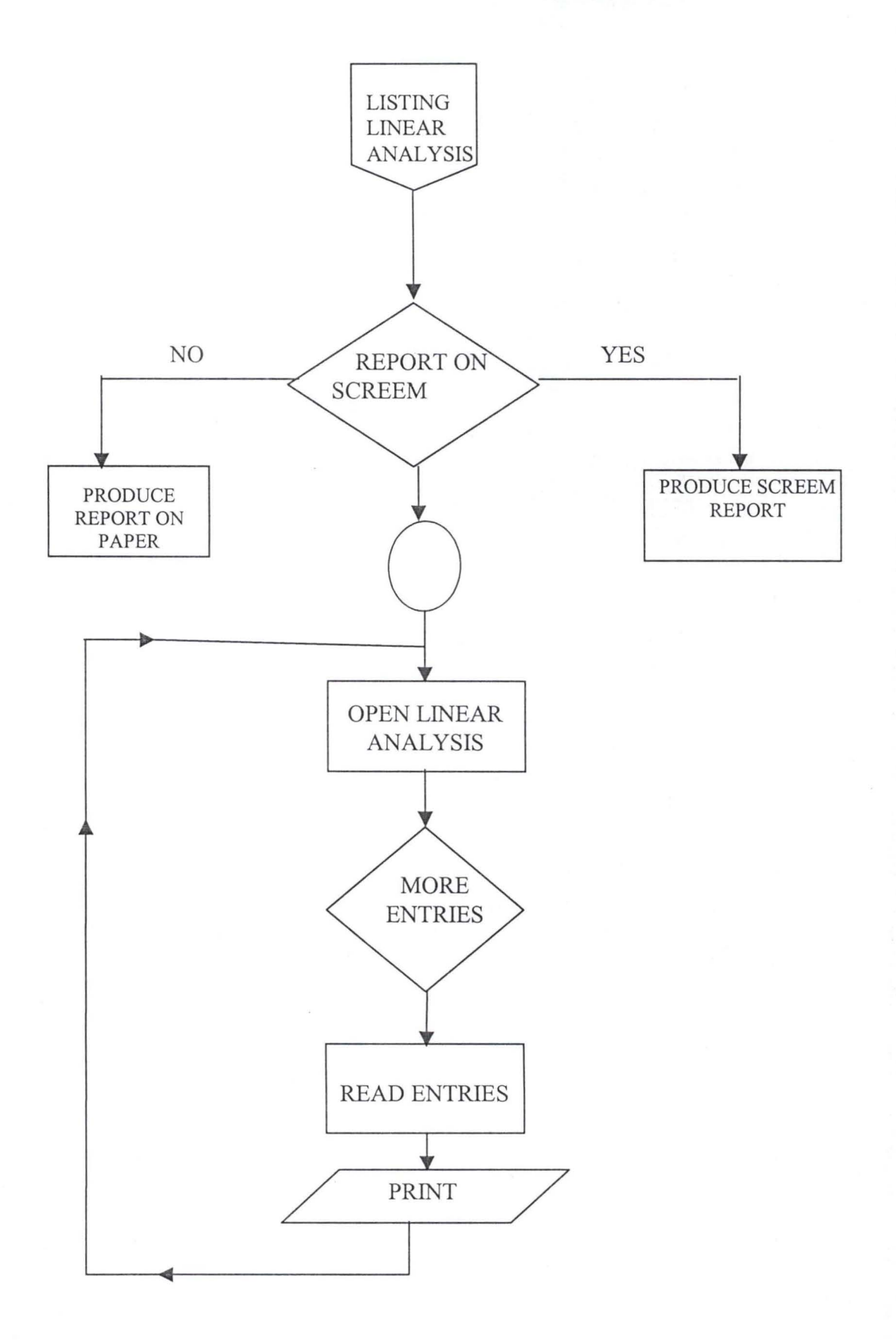

# **LISTING REGRESSION ANALYSIS REPORT**

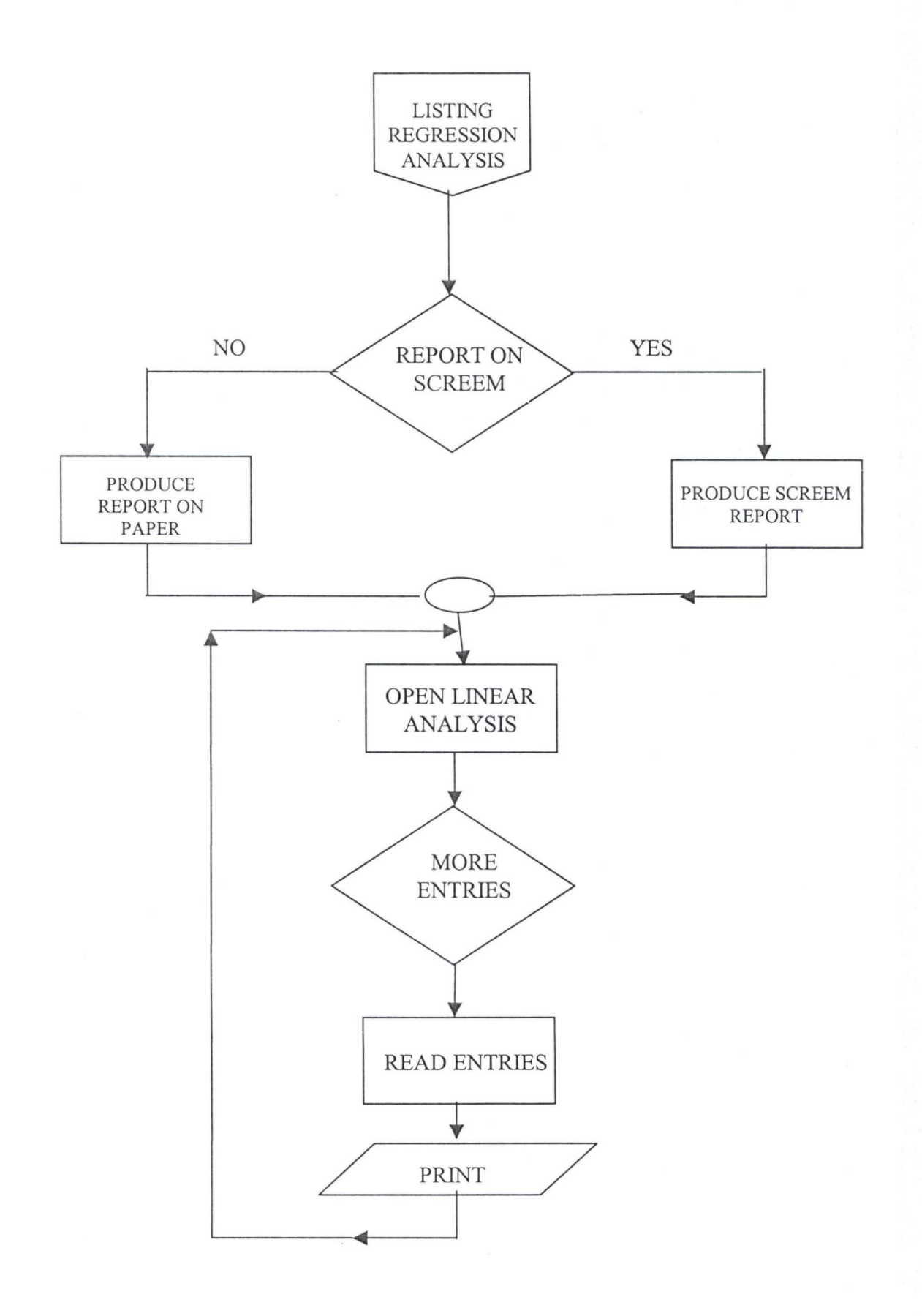

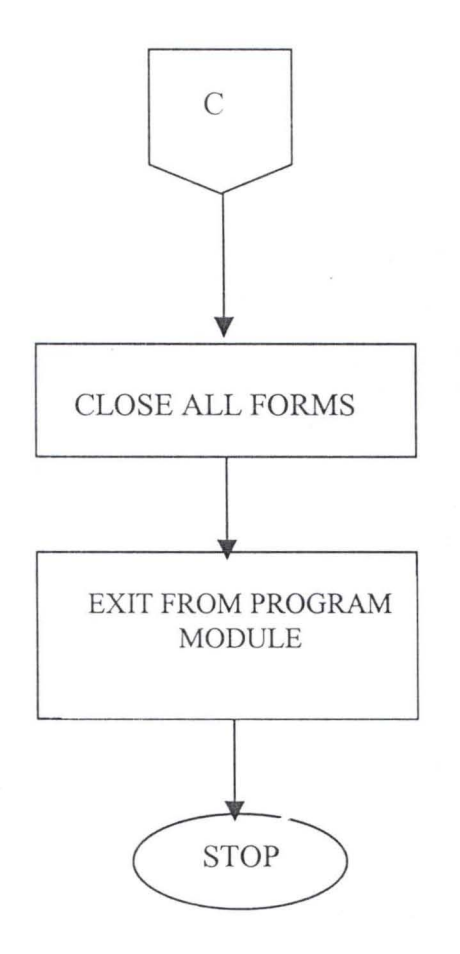

# **PROGRAM LISTING**

REM=A PROGRAM FOR POPULATION ESTIMATION BY O.R.AOE8IS1 VERSION 5.00 Object="{67397AA 1-7FB I-IIOO-B 148-00AOC922E820}#6.0#0";"MSAOOOC.OCX" Object="{CDE570A40-8B86-11D0-B3C6-00AOC90AEA82}#1.0#0";"MSOATGRD.OCX" Begin VB.Form Frm linear Caption="Linear Computation Form" ClientHeight=6225 ClientLeft=60 ClientTop=345 ClientWidth=6615 LinkTopic="Form I" ScaleHeight=6225 Scale width=6615 StanUpPosition=3 'Window Default Begin V8.CommandButton Command 4 Caption= "Send To Printer" Height=495 Left=4560 TabIndex=18 Top=5640 Width= $1335$ END Begin VB.CommandButton Command 3 Caption="Clear Set Of Data" Height=495 Left=2880 Tablndex=16 Top=5640 Width=1335 END Begin VB.CommandButton Command 2 Caption="Delete Rec" Height=375  $Left = 240$ Tablndex=15 TooITipText="Delete Current Record" Top=S760 Width=1095 END Begin VB.TextBox Text I Height=285 Left=3720 Tablndex= 12  $Text=""$ Top=4320

Width=615 END Begin YB.CommandButton Command I Caption="Process" Height=255 Left=2640 Tablndex=6 Top=4920 Width=1335 END Begin MSDataGridLib.DataGrid DataGrid I Bindings="frm Jinear. frx" :0000 Height=2775  $Left=0$ Tablndex=O Top=720 Width=6495  $Extent X = 11456$ ExtentY=4895 Yersion=2932 16 AllowUpdate=-l'True HeadLines= I RowHeight=15 FormatLocked=-1'True AllowAddNew=-l'True AllowDelete=-l'True Begin Property HeadFont{0BE35203-8F91-11CE-9DE3-00AA004BB851} Name="OR ADEBISI" size=8.25 Charset=O Weight=400 Underline=O 'False Italic=O 'False Stikethrough=O 'False ENDProperty BeginProperty Font{OBE35203-8F9 I **-1** I CE-9DE3-00AA004BB85\ } Name="OR ADEBISI" size=8.25 Charset=O Weight=400 Underline=O 'False Italic=O 'False Stikethrough=O 'False **ENDProperty** Caption="Linear Projectio of Population" ColumnCount=6

BeginProperty Column 00 DataField="Year" BeginProperty DataFormat { 6D835690-900B-11D0-9484-00AA0C91110ED } Type=O Format=""' HaveTrueFalseNull=O FirstOayOfWeek=O FirstDayOfYear=0  $LCID=1033$ SubFormatType=O EndProperty EndProperty BeginProperty Column 01 DataField="Population" Caption="Population" BeginProperty OataFormat{ 60835690-9008-11 00-9484-00AAOC9111 OED} Type=1 Fonnat="#,##O" HaveTrueFalseNull=O FirstDayOfWeek=O FirstDayOfYear=0  $LCID=1033$ SubFormatType=O EndProperty EndProperty BeginProperty Column 02 DataField="Popu Mil" Caption="Population[Y]" BeginProperty DataFormat{ 6D835690-900B-11D0-9484-00AA0C91110ED} Type=1 Fonnat="#,##O.OOOOOO" HaveTrueFalseNull=O FirstOayOfWeek=O FirstOayOfYear=O  $LCID=1033$ SubFormatType=0 **EndProperty** EndProperty BeginProperty Column 03 DataField="Mid Point" Caption="X[Mid \_Point]" BeginProperty OataFormat{ 60835690-900B-J I 00-9484-00AAOC91 II OED} Type=J Format="#,##O.OOOOOO" HaveTrueFalseNull=0 FirstDayOfWeek=0

FirstDayOfYear=0  $LCID=1033$ SubFormatType=O EndProperty EndProperty BeginProperty Column 04 DataField="Mid\_PointSq" Caption="XSq" BeginProperty DataFormat{ 60835690-900B-11 DO-9484-00AAOC9111OEO} Type=O Format='''' HaveTrueFalseNull=0 FirstDayOfWeek=O FirstDayOfYear=0 LCID=1033 SubFormatType=O EndProperty EndProperty Begin Property Column 05 DataField="Mid\_X\_PopMil" Caption="XY" BeginProperty OataForrnat{ 60835690-900B-11 00-9484-00AAOC9111 OED} Type=O Format="'" HaveTrueFalseNull=O FirstDayOfWeek=0 FirstDayOfYear=0 LClD=1033 SubFormatType=O EndProperty EndProperty SplitCount= I BegiProperty Split 0 BeginProperty Column 00 Column Width=659.906 EndProperty BeginProperty Column 01 Column Width= 1065.26 EndProperty BeginProperty Column 02 ColumnWidth=1124.787 EndProperty BeginProperty Column 03 ColumnWidth=1094.74 **EndProperty** BeginProperty Column 04

Column Width=900.284 EndProperty BeginProperty Column 05  $Column Width= 1065.26$ EndProperty EndProperty End Begin MSAdodcLib.Adodc Adodc 2 Height=375 Left=4440 Top=3840 Visible=O 'False Width=1935 - ConnectionMode=O ExtentX=3413 ExtentY=661 CursorLocation=3 IsolationLevel=-l ConnectioTimeOut=15 CornmandTimeOut=30 CursorType=3 LockType=3 CommandType= I CursorOptions=O CacheSize=50 MaxRecord=O BOF Action=O EOF Action=O ConnectionStringType=3 Appearance=1 BackColor=-2 147483643 ForeColor=-2147483640 Oriention=O Enabled=-l Connect="DSN=population" OLEDBString="" OLEDBFile="" DataSourceName="population" OtherAttributes="" UserName="" Password="" RecordSource=\$"frm linear.frx":OO 15 Caption=" Adodc2" BeginProperty Font{0BE35203-8F91-11CE-9DE3-00AA004BB851} Name="OR ADEBISI" size=8.25

Charset=O Weight=400 Underline=O 'False Italic=O 'False Stikethrough=O 'False ENDProperty Version=393216 End Begin MSAdodcLib.Adodc Adodc 1 Height=375  $Left= 1920$ Top=3 840 Width=2535  $\frac{1}{2}$ ExtentY=661 ExtentX=4471 ConnectionMode=O CursorLocation=3 IsolationLevel=-l ConnectioTimeOut= 15 CommandTimeOut=30 CursorType=3 LockType=3 CommandType=2 CursorOptions=O CacheSize=50 MaxRecord=O BOF Action=O EOF Action=O ConnectionStringType=3 Appearance=1 BackColor=-2147483643 ForeColor=-2147483640 Oriention=O Enabled=-I Connect="DSN=population" OLEDBString="" OLEDBFile='''' DataSourceName="population" OtherAttributes="" UserName="" Password="" RecordSource="linear tab" Caption="Navigate Data" BeginProperty Font{0BE35203-8F91-11CE-9DE3-00AA004BB851} Name="MS OR ADEBISI" size=8.25

Charset=O Weight=400 Underline=O 'False Italic=O 'False Stikethrough=O 'False **ENDProperty** Version=393216 End Begin VB.Label Label 9 Alignment=2'Center Auto Size=-l 'True Caption="Linear Projection Of Population" BeginProperty Font{OBE35203-8F91-ll CE-90E3-00AA004BB851} Name="OR ADEBISI" size=13.5 Charset=O Weight=700 Underline=O 'False Italic=O 'False Stikethrough=O 'False ENDProperty ForeColor=&HOOFFFFOO& Height=360 Left=1125 Tablndex=17 Top=120 Width=4365 END Begin VB.Label Label 8 BorderStyle= 1 'Fixed Single Caption="" Height=255 Left=840 Tablndex= 14 Top=5400 Width=1455 END Begin VB.Label Label 7 BorderStyle= 1 'Fixed Single Caption="Y=" BeginProperty Font{0BE35203-8F91-11CE-9DE3-00AA004BB851} Name="OR ADEBISI" size=9.75 Charset=O Weight=700 Underline=O 'False

Italic=O 'False Stikethrough=O 'False ENDProperty Height=255  $Left = 360$ Tablndex=13 Top=5400 Width=375 END Begin VB.Label Label 6 BorderStyle= I'Fixed Single Caption="Enter nPrediction" Height=255 Left=2280 Tablndex=11 Top=4320 Width=1335 END Begin VB.Label Label 5 BorderStyle= I'Fixed Single Caption="" Height=255 Left=4680 Tablndex= 10 Top=4680 Width= $1575$ END Begin VB.Label Label 4 BorderStyle= I'Fixed Single Caption='''' Height=255  $Left=720$ Tablndex=9 Top=4680 Width=1575 END Begin VB.Label Label 3 BorderStyle=I'Fixed Single Caption="b=" Begin VB.Label Ibl\_XY BorderStyle= I'Fixed Single Caption="" DataField="Sum\_popMil" BeginProperty OataFormat{ 60835690-900B-11 DO-9484-00AAOC9111 OED} Type=\ Format="#,##O.OOOOOO"

HaveTrueFalseNull=O FirstDayOfWeek=O FirstDayOfYear=0 LCID=1033 SubFormatType= I EndProperty DataSource="Adodc2" Height=255 Left=5520 Tablndex=5 Top=3480 Width=975 END Begin VB. Label Ibl\_Xsq BorderStyle= I'Fixed Single Caption="" DataField="Sum\_Msq" BeginProperty OataFormat{ 60835690-900B-II 00-9484-00AAOC9111 OED} Type=1 Format="O.OOO" HaveTrueFalseNull=O FirstDayOfWeek=O FirstDayOfYear=0 LCID=1033 SubFormatType=1 EndProperty DataSource="Adodc2" Height=255 Left=4560 Tablndex=4 Top=3480 Width=975 END Begin VB.Label Ibl\_X BorderStyle= I'Fixed Single Caption="" DataField="Sum Mid" BeginProperty OataFormat{ 60835690-900B-I 1 00-9484-00AAOC9111 OED} Type=1 Format="O.OOO" HaveTrueFalseNull=0 FirstOayOfWeek=O FirstDayOfYear=0  $LCID = 1033$ SubFormatType= 1 EndProperty

DataSource=" Adodc2" Height=255 Left=3600 Tablndex=3 Top=3480 Width=975 END Begin VB.Label IbI\_pop BorderStyle=l'Fixed Single Caption="" DataField="Sum\_p" BeginProperty DataFormat{ 6D835690-900B-II DO-9484-00AAOC9111 OED}  $Type=1$ Format="#,##O.OOOOOO" HaveTrueFalseNull=O FirstDayOfWeek=O FirstDayOfYear=O LCID=1033 SubFormatType=1 EndProperty DataSource="Adodc2" Height=255 Left=2400 Tablndex=2 Top=3480 Width=1215 END Begin VB.Label I BorderStyle= I'Fixed Single Caption="Summation->" Height=255 Left=240 Tablndex=1 Top=3480 Width=1215 End End Attribute VB NAME="Frm linear" Attribute VB GlobalNameSpace=False Attribute VB Creatable=False Attribute VB Predeclared=True Attribute VB Exposed=False Private Subcommand 1 CliCK() Dim rec\_no As interger,sng\_pop As Single.sng\_xy As single.sng\_xsq Dim a As Single Dim bAs Single.reg As Single

rec\_no=Adodc I.Recordset.RecordCount Adodc2.Recordset.MoveFirst a=IbI pop.Caption/rec no b=IbI\_XY.Caption/IbI\_xsq.Caption LabeI4.Caption=aLabeI5.Caption=b If IsNumeric[Text1.Text] Then reg=a+[b\*Text I.Text] Else MsgBox ["Enter Prediction Figure"] Textl.SetFocus End If Label8. Caption=reg End Sub Private Sub Command2\_Click[] Adodc I.Recordset.Delete[adAffectCurrent] Adodc I.Rfresh DataGrid1.Refresh Adodc I.Recordset.MoveFirst Adodc2.Rfresh DataGrid I.Refresh End Sub Private Subcommand3 CliCK() Adodc I.Recordset.MoveFirst delete all the records in the table Do While Not Adodc I.Recordset.EOF Adodc I.Recordset dELETYE [I] Adodc I.Recordset.MoveNext Loop Adodc I.Rfresh Adodc2.Rfresh DataGrid I.Refresh 'update the data grid with adequate record set End Sub Private Subcommand4\_CliCK() Me.PrintForm End Sub Private Sub DataGrid1 KeyPress[KeyAscii As Integer] Dim data As Single, data2 As Single On Error Resume Next 'compute entry into other columns If Key Ascii=13 And DataGrid1.Col=1 Then DataGrid I.Columns[2]=CSng[CSng[DataGrid I.Columns[ I ]]/1 000000] End If If Key Ascii=13 And DataGrid1.Col=3 Then DataGrid 1.Columns[4]=DataGrid 1.Columns[3]^2 DataGrid 1.Columns[5]=DataGrid 1.Columns[2]\*DataGrid 1.Columns[3] End If

End Sub Private Sub DataGrid1 LostFocus Adodc2.Rfresh End Sub VERSION 5.00 Begin VB.Form Frm\_Menu Caption="Main Menu" ClientHeight=3195 ClientLeft=165 ClientTop=735 ClientWidth=6195 LinkTopic="Form2" ScaleHeight=3195 Scale width=6195 StartUpPosition=3 'Window Default Begin VB.PictureBox Picture I Appearance=O 'Flat AutoRedraw=-1 'true AutoSize=-1 'True BackColor=&H80000005& F oreColor=&H 80000008& Height= $2655$ Lefi=120 Picture="frm menu.frx":OOOO ScaleHeight=2625 Scale Width=4440 Tablndex=O Top=600 Width=4470 End Begin VB.Menu proj Caption="Population Projections" Begin VB.Menu linear Caption="Linear Method Of Computation" End Begin VB.Menu Multi Caption="Multiple Regression Observation Entry" End Begin VB.Menu mat\_d is Caption="Matrix Display" End End Begin VB.Menu reps Caption="Reports" End Begin VB.Menu sys\_eqn

Caption="Multiple Regression System Of Eqn" End Begin VB.Menu Mult regl Caption="Multiple Regression[ I]" End Begin VB.Menu Mult\_reg2 Caption="Multiple Regression[2]" End Begin VB.Menu lin\_tab Caption="Linear Table" End End Begin VB.Menu exit Caption="Exit" End End Attribute VB\_NAME="Frm\_menu"<br>Attribute VB\_GlobalNameSpace=False Attribute VB Creatable=False Attribute VB Predeclared=True Attribute VB Exposed=False Private Sub exit\_Click[] Close End End Sub Private Sub **lin** tab Click[] frm linear Tab.Show End Sub Private Sub lin\_pre\_Click[] frm linear pre.Show End Sub Private Sub linear Click[] frm linear.Show End Sub Private Sub mat dis Click[] frm reduce.Show End Sub Private Sub multi\_reg1\_Click[] frm multi reg1.Show End Sub Private Sub multi\_reg2\_Click[] frm multi reg2.Show End Sub Private Sub multi\_Click[] frm multi.Show End Sub

Private Sub sys\_eqn\_Click[] frm sys eqn.Show End Sub VERSION 5.00 Object=" {67397 AA 1-7FB I-II OO-B I 48-00AOC922E820}#6.0#0";"MSAOOOC.OCX" Object="{CDE570A40-8B86-11D0-B3C6-00AOC90AEA82}#1.0#0";"MSDATGRO.OCX" Begin VB.Form Frm\_multi Caption="Multiple Regression Form" ClientHeight=6255 ClientLeft=60 ClientTop=345 ClientWidth=8655 LinkTopic="Form I" ScaleHeight=6255 Scale width=8655 StartUpPosition=3 'Window Default Begin VB.CommandButton Command 3 Caption= "Delete Current Rec" Height=255 Left=6 120 Tablndex=7 Top=4080 Width=1695 END Begin VB.CommandButton Command 2 Caption="Close" Height=255 Left=4680 Tablndex=6 Top=4140 Width=855 END Begin MSDataGridLib.DataGrid OataGrid2 Bindings="frm\_multi.frx":0000 Height=1575 Left=120 Tablndex=3 Top=4560 Width=6855  $Extent X = 12091$ ExtentY=2778 Version=393216 AllowUpdate=O 'False HeadLines=1 RowHeight= 15
FormatLocked=-1 'True BeginProperty Column01 Column Width= $1065.26$ EndProperty BeginProperty Column02 Column Width= $1065.26$ EndProperty BeginProperty Column03 Column Width=1 065 .26 EndProperty BeginProperty Column04 Column Width=l 065.26 EndProperty BeginProperty Column05 Column Width= $1065.26$ EndProperty EndProperty End Begin YB.TextBox Textl DataField="birth s" DataSource="Adodc2" Height=285  $Left=120$ Tablndex=2 Text="Text I" Top=3840 Yisible=O 'False Width=855 End Begin MSAdodcLib.Adodc Adodc3 Height=330 Left=5640 Top=3720 Yisible=O 'False Width=2055 - ConnectMode=O ExtentX=3625 ExtentY=582 CursorLocation=3 IsolationLevel=-1 ConnectionTimeout= 15 CommandTimeout=30 CursorType=3 LockType=3 CommandType=2 CursorOptions=O

CacheSize=50 MaxRecord=O BOF Action=O EOF Action=O ConnectionStringType=3 Appearance=1 BackColor=-2147483643 ForeColor=-2147483640 Oriention=O Enabled=-I Connect="DSN=population" OLEDBString="" OLEDBFile="" DataSourceName="population" OtherAttributes="" UserName="" Password="" RecordSource="Matrix\_tab" Caption="Adodc3" BeginProperty Font{0BE35203-8F91-11CE-9DE3-00AA004BB851} Name="MS OR ADEBISI"  $size=8.25$ Charset=O Weight=400 Underline=O 'False Italic=O 'False Stikethrough=O 'False **ENDProperty** Version=393216 End Begin VB.CommandButton Command I Caption="Process System Of Equation" Height=315 Left=1800 Tablndex=1 Top=4080 Width=2535 End Begin MSAdodcLib.Adodc Adodc2 Height=375 Left=720 Top=3720 Visible=O 'False  $Width=1815$ ExtentX=3201 ExtentY=661

ConnectMode=O CursorLocation=3 IsolationLevel=-1 Connection Timeout=15 CommandTimeout=30 CursorType=3 LockType=3 CommandType= I CursorOptions=O CacheSize=50 MaxRecord=O BOF Action=O EOF Action=O ConnectionStringType=3 Appearance= I BackColor=-2147483643 ForeColor=-2147483640 Oriention=O Enabled=-I Connect="DSN=population" OLEDBString="" OLEDBFile="" DataSourceName="population" OtherAttributes="" UserName="" Password="" RecordSource=\$"frm multi.frx":0015 Caption="Summation set" Begin MSOataGridLib.OataGrid OataGrid 1 Bindings="frm\_multi.frx":O 1 OF Height=3375  $Left=120$ Tablndex=O Top=360 Width=9615  $\text{ExtentX}= 16960$ ExtentY=5953 Version=393216 AllowUpdate=-1 'True HeadLines= 1 RowHeight= 15 FormatLocked=-1 'True AllowAddNew=-1 'True AllowOelete=-1 'True Attribute VB Name="Frm\_multi" Attribute VB \_ GlobalNameSpace=False

Attribute VB Creatable=False Attribute VB PredeclaredId=True Attribute VB\_Exposed=False Option Base I Private Sub Command 1 Click[] Dim coll\_val As Single.col2\_val As Single.col3\_val As Single.col4\_val As Single.col5 val As Single.col sum val As Single Dim rec\_no As Integer On Error Resume Next Adodc3.CommandType=adCmdText Adodc3.RecordSource="Select from matrix tab" Adodc3 .Refresh If Adodc3.Recordset.RecordCount>=0 Then Do While Not Adodc3.Recordset EOF Adodc3.Refresh Adodc3.Recordset.Delete Adodc3. Recordset. MoveNext Adodc3.Refresh Loop Adodc3.Refresh End If Adodc1.Recordset.MoveFirst rec no=Adodc I .Recordset.RecordCount Print rec no 'wait Adodc3.Recordset.AddNew 'row I entry With Adodc3.Recordset !col1=rec no'/1000000 !coI2=Adodc2.Recordset!birth s'll 000000 !col3=Adodc2.Recordset!death s'/1000000 !col4=Adodc2.Recordset!emig\_s'/1000000 !col5=Adodc2.Recordset!imig\_s'/1000000 !sum\_col=Adodc2.Recordset!pop\_s'/1000000 Update End With Adodc3 .Recordset.AddNew 'row 2 entries With Adodc3 .Recordset !coll =Adodc2.Recordset!birth s'll 000000 !col2=Adodc2.Recordset!b sq s'/1000000 !col3=Adodc2.Recordset!\*1\*2\_s'/1000000 !col4=Adodc2.Recordset!\*1\*3 s'/1000000 !col5=Adodc2.Recordset!\*1\*4 s'/1000000 !sum\_col=Adodc2.Recordset!y\*1\_s'/1000000 Update End With Adodc3.Recordset.AddNew 'row 3 entries

With Adodc3.Recordset

!col1=Adodc2.Recordset!emig s'/1000000  $|col2 = Addoc2 \text{. Recordset}|$ \*1\*3 s'/1000000 !col3=Adodc2.Recordset!\*2\*3 s'/1000000 !col4=Adodc2.Recordset!e sq s'/1000000 !col5=Adodc2.Recordset!\*3\*4 s'/1000000 !sum col=Adodc2.Recordset! $v*3$  s'/1000000 Update End With Adodc3.Recordset.AddNew 'row 5 entries With Adodc3.Recordset !coll=Adodc2.Recordset!imig s'/1000000 !col2=Adodc2.Recordset!\*1\*4 s'/1000000 !col3=Adodc2.Recordset!\*2\*4 s'/1000000 !col4=Adodc2.Recordset!\*3\*4 s'/1000000 !col5=Adodc2.Recordset!i sq s'/1000000 !sum\_col=Adodc2.Recordset!y\*4\_s'/1000000 Update End With End Sub Private Sub Command2 Click[] frm multi.Hide End Sub Private Sub Command3 Click[] If Not Adodc1.Recordset EOF Then Adodc1.Recordset.Delete[adAffectCurrent] Adodc1.Recordset.MoveFirst Adodc1.Refresh DataGrid1.SetFocus DataGrid1.Refresh End If End Sub Private Sub DataGrid1 GotFocus[] DataGrid1.Refresh End Sub Private Sub DataGrid1 KeyPress[KeyAscii As Integer] On Error Resume Next If KeyAscii=13 Then If DataGrid1.Col=2 Then 'DataGrid1.Columns[3]=DataGrid1.Columns[3]/1000000 DataGrid1.Columns[7]=DataGrid1.Columns[3]^2 End If If DataGrid1.Col=4 Then DataGrid1.Columns[8]=DataGrid1.Columns[4]^2 If DataGrid1.Col=5 Then DataGrid1.Columns[9]=DataGrid1.Columns[5]^2 'compute the multiplcation of columns DataGrid1.Columns[10]=DataGrid1.Columns[1]^2 'y square column

DataGrid I.Columns[11]=DataGrid I.Columns[2]\*DataGrid I.Columns[3] DataGrid 1.Columns[12]=DataGrid 1.Columns[2]\*DataGrid 1.Columns[4] DataGrid 1.Columns[13]=DataGrid 1.Columns[2]\*DataGrid 1.Columns[5] DataGrid 1.Columns[14]=DataGrid 1.Columns[3]\*DataGrid 1.Columns[4] DataGrid I.Columns[ 15]=DataGrid I.Columns[3]\*DataGrid I.Columns[5] DataGrid 1.Columns[16]=DataGrid 1.Columns[4]\*DataGrid 1.Columns[5] DataGrid 1.Columns[17]=DataGrid 1.Columns[1]\*DataGrid 1.Columns[2] DataGrid 1.Columns[18]=DataGrid I.Columns[ I ]\*DataGrid 1.Columns[3] DataGrid 1.Columns[19]=DataGrid I.Columns[ I ]\*DataGrid 1.Columns[ 4] DataGrid 1.Columns[20]=DataGrid 1.Columns[ I ]\*DataGrid 1.Columns[5] End **If**  End **If**  End Sub VERSION 5.00 Begin VB.Form Frm\_multi\_rep Caption="Form I " ClientHeight=3195 ClientLeft=60 ClientTop=345 ClientWidth=4680 LinkTopic="Form I" ScaleHeight=3195 Scale width=4680 StartUpPosition=3 'Window Default Begin VB.CommandButton Command I Caption= "Process" Height=375 Left=1320 TabIndex=O Top=2040 Width=1455 End End Attribute VB\_NAME="Frm\_multi\_rep" Attribute VB GlobalNameSpace=False Attribute VB Creatable=False Attribute VB Predeclared=True Attribute VB Exposed=False Private Sub Command 1 Click[] dta multi.Show End Sub VERSION 5.00 Begin VB.Form Frm\_multi\_rep2 Caption="multiple regression report2" ClientHeight=3195 ClientLeft=60

ClientTop=345 Client Width=4680 LinkTopic="Form I" ScaleHeight=3195 Scale width=4680 StartUpPosition=3 'Window Default Begin VB.CommandButton Command 1 Caption= "Process" Height=615 Lefi=1200 Tablndex=1 Top=2160 Width=1575 End Begin VB.Label Labell Caption="multiple regression [Part2]" Attribute VB\_NAME="Frm\_multi\_rep2" Attribute VB GlobalNameSpace=False Attribute VB Creatable=False Attribute VB Predeclared=True Attribute VB\_Exposed=False Private Sub Command 1 Click[] dta multi rep2. Show End Sub Begin MSAdodcLib.Adodc Adodc I Height=375 Left=3360 Top=3360 Visible=O 'False Width=1575 - ConnectMode=O ExtentX=2778 ExtentY=66I CursorLocation=3 IsolationLevel=-1 ConnectionTimeout= 15 CommandTimeout=30  $C$ ursorType= $3$ LockType=3 CommandType=2 CursorOptions=O CacheSize=50 MaxRecord=O BOF Action=O EOF Action=O ConnectionStringType=3

Appearance= I BackColor=-2147483643 ForeColor=-2147483640 Oriention=O Enabled=-1 Connect="DSN=population" OLEDBString="" OLEDBFile="" DataSourceName="population" OtherAttributes="" UserName='''' Password='''' RecordSource=\$"Matrix tab" Caption="Adodcl" BeginProperty Font{0BE35203-8F91-11CE-9DE3-00AA004BB851} Name="MS OR ADEBISI" size=8.25 Charset=O Weight=400 Underline=O 'False Italic=0 'False Stikethrough=O 'False EndProperty Version=393216 End Begin VB.CommandButton Command I Caption="Compute" Height=255  $Left= 1320$ Tablndex=O Top=4080 Width=1815 End Begin VB.Label Label5 BorderStyle=1 'Fixed Single Caption="LabeI5" Height=255 Left=1080 Tablndex=15 Top=2040 Width=1335 End Begin VB. Label Label4 BorderStyle=1 'Fixed Single Caption="Label4" Height=255

 $Left= 1080$ Tablndex= 14 Top=1560 Width=1335 End Begin VB.Label Label3 BorderStyle= I 'Fixed Single Caption="LabeI3" Height=255 Left=1080 Tablndex= 13 Top=1080 Width=1335 End Begin VB.Label Label2 BorderStyle= I 'Fixed Single Caption="Label2" Height=255 Left=1080 TabIndex=12 Top=600 Width=1335 End Begin VB.Label Labell Caption="Enter Parameter for Computation" Height=255 Left=240 *Tablndex=* I I Top=240 Width=2655 End Begin VB.Label Label6 BorderStyle=1 'Fixed Single Caption="" ForeColor=&H8000000D& Height=375 Lefi=3960 Tablndex=6 Top=2760 Width=2175 End Begin VB.Label IbI\_esr BorderStyle=1 'Fixed Single Caption="Estimated Population" ForeColor=&H8000000 0& Height=495

Left=2640 Tablndex=5 Top=2640 Width=1215 End Begin VB.Label Ibl\_1 BorderStyle= I 'Fixed Single  $Caption=" Imigrams[X4]$ " Height=255 Left=2640 Tablndex=4 Top=2040 Width=1215 End Begin VB.Label IbI E BorderStyle= I 'Fixed Single Caption="Emigrant[X3]" Height=255 Left=2640 Tablndex=3 Top=1560 Width=1215 End Begin VB.Label IbI d BorderStyle= I 'Fixed Single Caption="Deaths[X2] " Height=255 Left=2640 Tablndex=2 Top=1080 Width=1215 End Begin VB.Label Ibl\_b BorderStyle= I 'Fixed Single Caption="Births[X I]" Height=255 Left=2640 Tablndex= 1 Top=600 Width=1215 End End Attribute VB\_NAME="Frm\_reduce"<br>Attribute VB\_GlobalNameSpace=False Attribute VB Creatable=False Attribute VB Predeclared=True

Attribute VB Exposed=False Dim ini  $\arctan(5.5)$  As Single Dim array $1[5,5]$  As Single, sum array $[5,3]$  As Single Dim array 3[3,3] As Single, as Integer, k As Integer, comm val As Single Dim or det As Double, det 1 As Double, det 2 As Double, det 3 As Double, det 4 As Double.det5 As Double Private Sub Command1 Click[] Adodc1.CommandType=adCmdText Adodc1.RecordSource="select\*from matrix tab" Adodc1.Refresh Adodc1.Recordset.MoveFirst  $i=1$  $k=1$ Do While Not Adodc1.Recordset.EOF 'populate the first matrix array array1[j,1]=Adodc1.Recordset!col1 ini array[j,1]=Adodc1.Recordset!col1 sum array[j,1]=Adodc1.Recordset!sum col array1[j,2]=Adodc1.Recordset!col2 ini array[j,2]=Adodc1.Recordset!col2 array1[j,3]=Adodc1.Recordset!col3 ini array[j,3]=Adodc1.Recordset!col3 array1[j,4]=Adodc1.Recordset!col4 ini array[j,4]=Adodc1.Recordset!col4 array1[j,5]=Adodc1.Recordset!col5 ini array[j,5]=Adodc1.Recordset!col5  $i=i+1$ Adodc1.Recordset.MoveNext Loop first det=matrix call the matrix function For m=1 To5 'iterate for the number of determinants For  $i=1$  To 5 'initialise the arrayl with initial matrix data For  $k=1$  To 5 If  $m=k$  Then  $array1[j,k]=sum array[j,1]$ 'Print sum array[j] Else  $array1[j,k]=ini array[j,k]$ End If Next k Next i 'Print 'Print sum array[m,2]=matrix 'For  $i=1$  To 5

'Print array1[j,1] & "I" & ARRAY1[J,2] & "I" & ARRAY1[J,3] &"I" & ARRAY1[J,4] &"I" & ARRAYI[J,5] 'Next i 'Print matrix & "determinant" & m Next m 'Print first det & " first determinant" Dim est pop As Double est pop=first det For  $w=1$  To 5' colthree stores the original det/by each determinant sum array[w,3]=sum array[w,2]/first det 'Print sum  $array[w,2] & \& "$  ";sum  $array[w,3]$ est pop=est pop+sum  $array[w,3]$ Next w Label2.Caption=det1 Label3.Caption=det2 Label4.Caption=det3 Label5.Caption=det4 'Printest pop & "estimated population" If Not IsNumeric[Text1.Text] Or Not IsNumeric[Text2.Text] Or Not IsNumeric[Text3.Text] Or Not IsNumeric[Text4.Text] Then MsgBox["Complete Your Entries Please!"] Text1.SetFocus Else est pop=CSng[Text1.Text]+ [CSng[Text1.Text] \* sum array[1,3]]+  $[CSng[Text2.Text] * sum array[2,3]]+$  $[CSng[Text3.Text]$  \* sum  $array[3,3]] + [CSng[Text4.Text]$  \* sum  $array[4,3]]$ Label6.Caption=est pop End If 'Print  $Cls$ 'Print 'For  $i=1$  To 5 'Print ini\_array[j,1] & "I" & ini\_ ARRAY1[J,2] & "I" & ini\_ ARRAY1[J,3] &"I" & ini ARRAY1[J,4] &"I" & ini ARRAY1[J,5] 'Next i 'Print End Sub Private Function Matrix[] For  $j=1$  To 5 'loop for the rows to reduce from 5 by 5 to 4 by 4 comm val=array $1[i,1]$ For  $k=1$  To 5 If  $j=1$  Then  $array1[j,k]=array1[j,k]/comm$  val End If  $If  $1$  Then$ 

arrayl [j,k]=arrayl [j,k]-comm\_ val End If Next k Next j 'Print "Processed 5 by 5" 'For  $j=1$  To 5 'Print array I[j, l] & "I" & ARRAY 1[J, 2] & "I" & ARRAY 1[J, 3] & "I" & ARRAY 1[J, 4] &"1" & ARRAYI [J,5] 'Next j 'Print 'Print 'populate the second array matrix Dim j1 As Integer, k2 As Integer  $j = 1$  $k = 1$ For  $i=2$  To 5 For k=2 To 5  $array2[i1,k1]=array1[i,k]$  $k = k + 1$ Next k  $j = j + 1$  $k = 1$ Next j 'Print "matrix 4 by 4 unprocessed" 'Print For  $j = 1$  To 4 'Print array2[j1,1] & "I" & ARRAY2[J1,2] & "I" & ARRAY2[J1,3] & "I" &  $ARRAY2[J1,4]$ 'Next j1 For j=l To 4 'loop for the rows to compute and reduce from 5 by 5 to 4 by 4 comm  $val=array2[j, 1]$ Print comm val For  $k=1$  To 4 If  $j=1$  Then array2[j,k]=array2[j,k]/comm\_val End If If  $j \leq 1$  Then array2[j,k]=array2[j,k]-comm\_ val End If Next k Next j 'Print 'Print "the 4 by 4 matrix processed" For  $j = 1$  To 4 'Print array2[j1,1] & "I" & ARRAY2[J1,2] & "I" & ARRAY2[J1,3] & "I" &  $ARRAY2[J1,4]$ 

```
'Next i1
'populate the third array 
Dim j1 As Integer, k2 As Integer
i 1 = 1k = 1For i=2 To 4
For k=2 To 4
array3[i], k1]=array3[i], k]k = k + 1Next k 
j 1 = j 1 + 1k = 1Next i
'Print 
'0 Print" 3 by 3 unprocessed" 
For i2=1 To 3
'Print array3[j2, I] & "I" & ARRA Y3[J2,2] & "I" & ARRA Y3[J2,3] 
'Next i2
'process the 3 by 3 matrix 
Dim vall As Double, val2 As Double, val3 As Double, 
vall =array3[ I, I ]*[[array3[2,2] *array3[3 ,3]]-[array3[2,3]*array3[2,2]]] 
vall=array3[1,2]*[[array3[2,1]*array3[3,3]]-[array3[2,3]*array3[3,1]]]
vall =array3[1 ,3]*[[array3[2, 1 ]*array3[3 ,2]]-[array3[2,2]*array3[3 , I]]] 
or det=vall-vaI2+vaI3 
matrix=or det 
End Function 
VERSION 5.00 
Object=" {67397 AA 1-7FB I - I i DO-B 148-00AOC922E820}#6.0#0";"MSADODC.OCX" 
Begin VB.Form Frm sys eqn
Caption="Form1"
ClientHeight=3i95 
ClientLefi=60 
ClientTop=345 
ClientWidth=4680 
LinkTopic="Form1"
ScaieHeight=3195 
Scale width=4680 
StartUpPosition=3 'Windows Default 
Begin MSAdodcLib.Adodc Adodc I 
Height=375 
Left=480Top=2040 
Width=2775 
\frac{1}{2}ExtentY=661
ExtentX=4895 
ConnectMode=O
```
CursorLocation=3 IsolationLevel=-1 ConnectionTimeout= 15 CommandTimeout=30 CursorType=3 LockType=3 CommandType=2 CursorOptions=O CacheSize=50 MaxRecord=O BOF Action=O EOF Action=O ConnectionStringType=3 Appearance=1 BackColor=-2147483643 ForeColor=-2147483640 Oriention=O Enabled=-l Connect=" DSN=population" OLEDBString="" OLEDBFile="" DataSourceName="population" OtherAttributes="" UserName="" Password="" RecordSource="Matrix tab" Caption="Adodcl" BeginProperty Font{0BE35203-8F91-11CE-9DE3-00AA004BB851} Name="MS OR ADEBISI"  $size=8.25$ Charset=O Weight=400 Underline=O 'False ltalic=O 'False Stikethrough=O 'False EndProperty Version=393216 End Begin VB.CommandButton cmd\_process Caption="process" Height=255  $Left=1440$ Tablndex=l Top=2520 Width=1575 End

Begin VB.Label Labell Caption="System Of Equation Report" Height=375 Left=720 Tablndex=O  $Top = 120$ Width=2775 End End

Attribute VB\_NAME="Frm\_sys\_eqn" Attribute VB GlobalNameSpace=False Attribute VB Creatable=False Attribute VB Predeclared=True Attribute VB\_Exposed=False Private Sub cmd\_process\_Click[] Adodc I.CommandType=adCmdText Adodc1.dta\_sys\_eqn.DataSource= Adodc1 dta\_sys\_eqn.Show End Sub

VERSION 5.00 Begin VB. Form Frm line pre Caption="line prediction" ClientHeight=3195 ClientLeft=60 ClientTop=345 ClientWidth=4680 LinkTopic="Form1" ScaleHeight=3195 Scale width=4680 StartUpPosition=3 'Windows Default

Begin VB.CommandButton Command 1 Caption="Process" Height=255  $Left=960$ Tablndex=O Top=2280 Width=1695 End

Begin VB. Label Labell Caption="linear Prediction" BeginProperty Font{OBE35203-8F91-ll CE-9DE3-00AA004BB85 I} Name="MS OR ADEBISI"

 $size = 13.5$ Charset=O Weight=700 Underline=0 'False Italic=O 'False Stikethrough=O 'False ENDProperty Height=375 Left=840 TabIndex=1 Top=240 Width=3255 End End

Attribute VB NAME="Frm line pre" Attribute VB\_GlobalNameSpace=False<br>Attribute VB\_Creatable=False Attribute VB Predeclared=True Attribute VB\_Exposed=False Private Sub cmd\_process\_Click[] dta line pre.Show End Sub

VERSION 5.00 Begin VB.Form Frm\_Linear\_ Tab Caption="Form1" ClientHeight=3195 ClientLeft=60 ClientTop=345 ClientWidth=4680 LinkTopic="Form1" ScaleHeight=3195 Scale width=4680 StartUpPosition=3 'Windows Default

Begin VB.CommandButton Command I Caption="Process" Height=495  $Left=1080$  $TabIndex=0$ Top=2040  $Width=1695$ End

Begin VB. Label Labell

Caption="Linear Table[Time Series Analysis]"

Attribute VB\_NAME="Linear\_Tab" Attribute VB\_GlobalNameSpace=False Attribute VB\_Creatable=False Attribute VB Predeciared=True Attribute VB\_Exposed=False Private Sub Command1\_Click[] dta linear.Show End Sub

# SAMPLE OUTPUT

## PROJECTED POPULATION FIGURE FOR KADUNA STATE

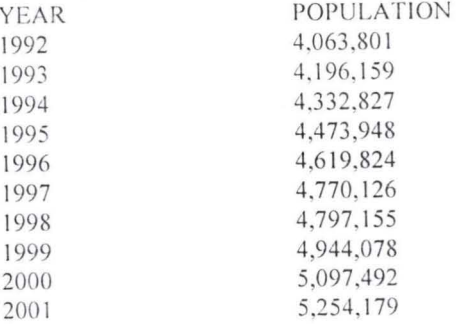

## KADUNA SOUTH LOCAL GOVT. POPULATION FIGURE

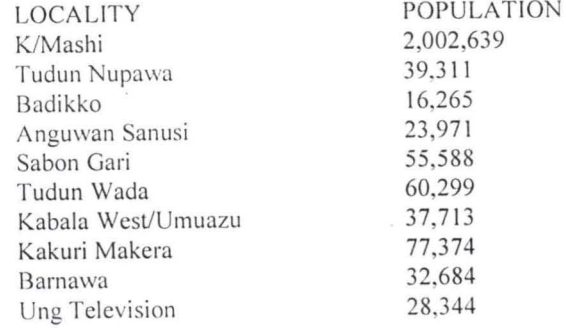

## IALE - FEMALE POPULATION IN KADUNA SOUTH L G.A

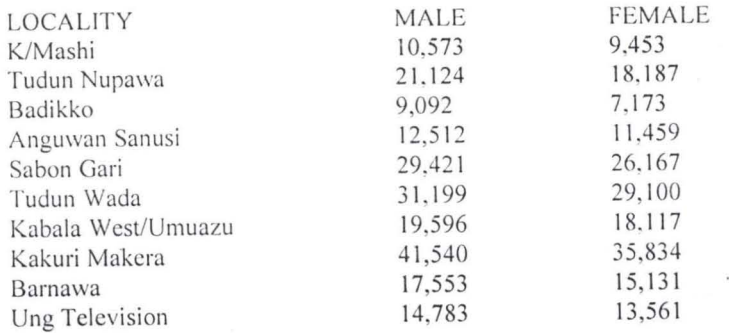

## DERIVED POPULATION FIGURE COMPARED WITH PROJECTED FIGURE

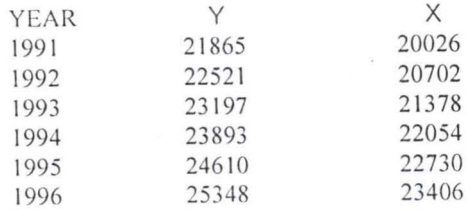

#### PREDICTED POPULATION ESTIMATE

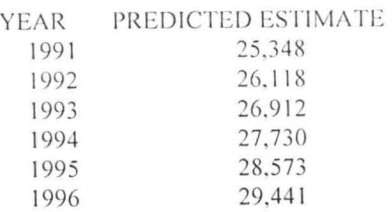

#### TIME SERIES ANALYSIS

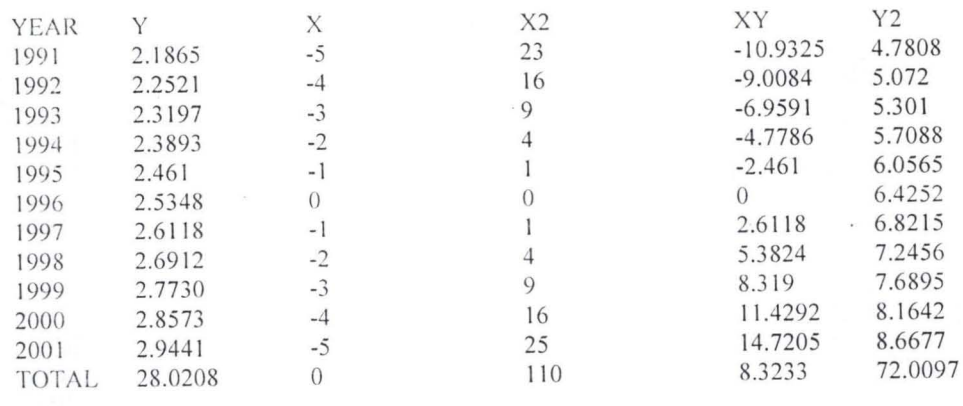

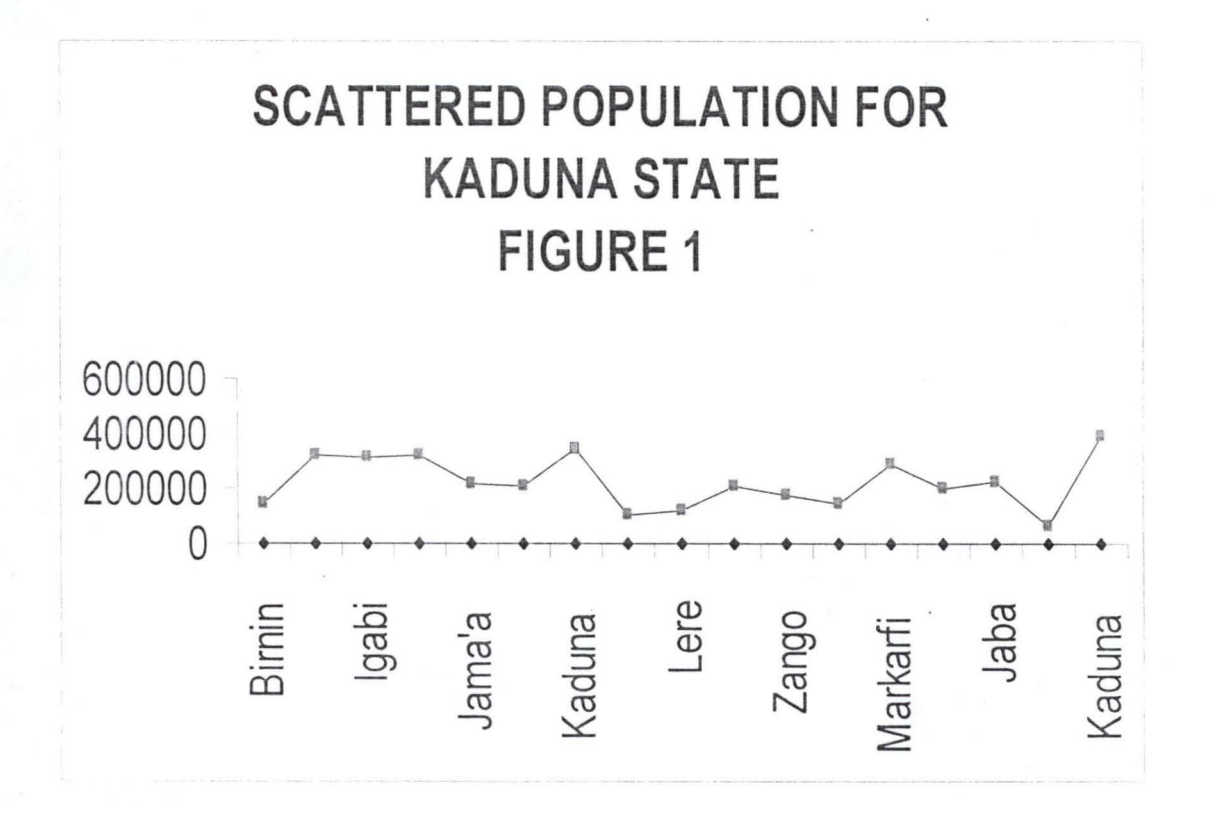

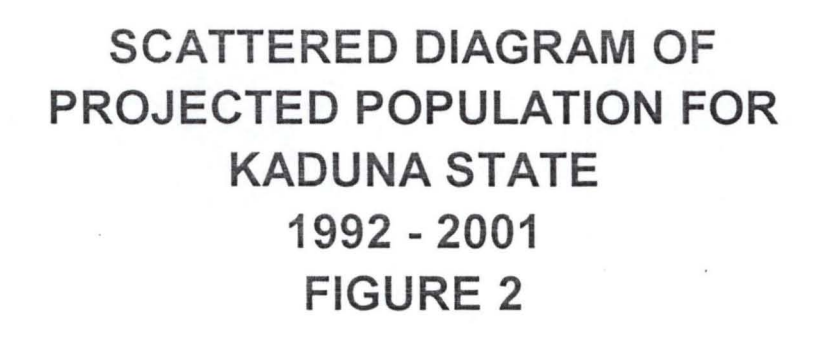

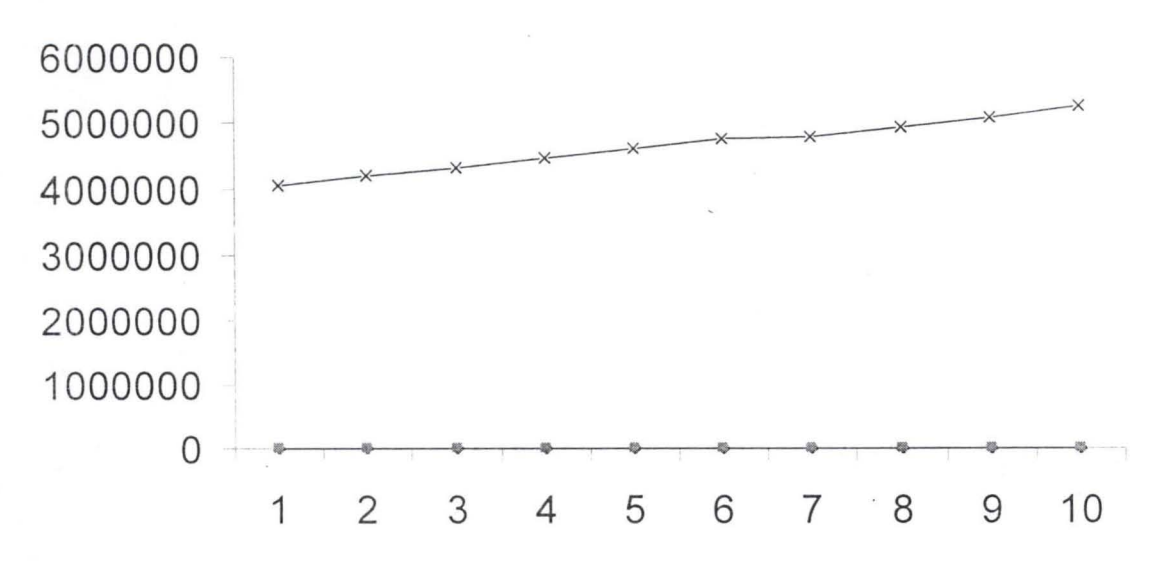

### SCATTERED DIAGRAM OF KADUNA SOUTH LOCAL **GOVT. POPULATION FIGURE** FIGURE 3

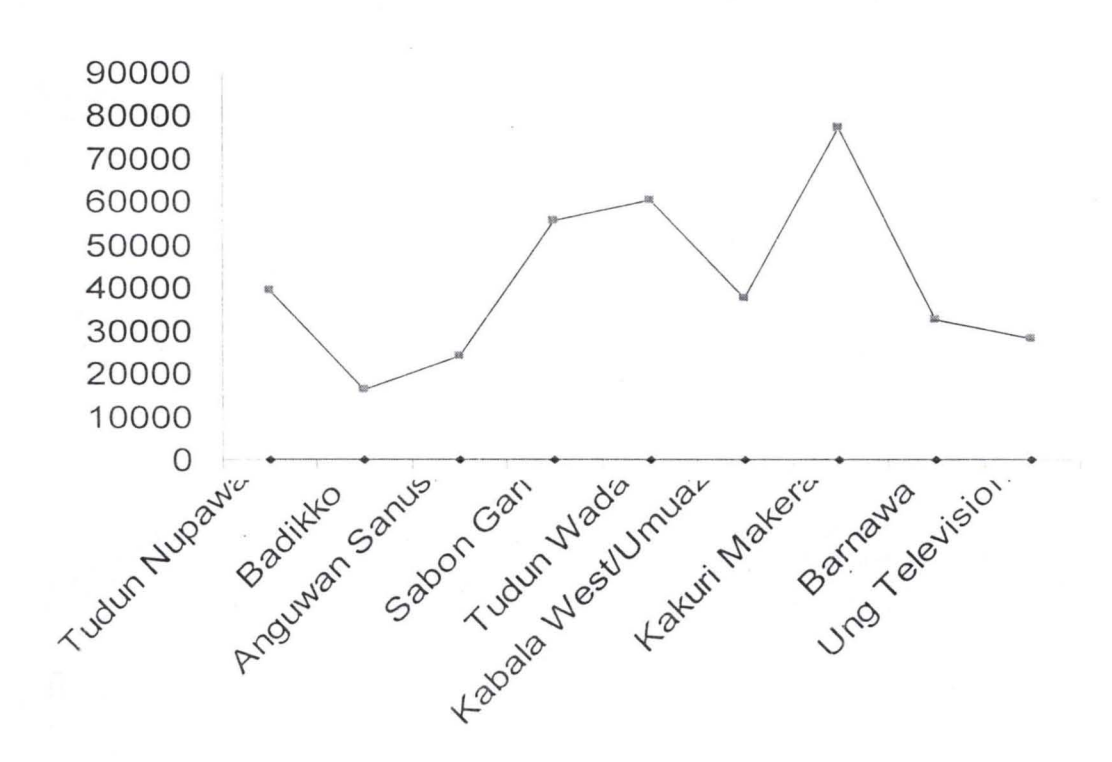

BAR CHART SHOWING MALE-FEMALE POPULATION IN KADUNA SOUTH LOCAL GOVT. AREA **FIGURE 4** 

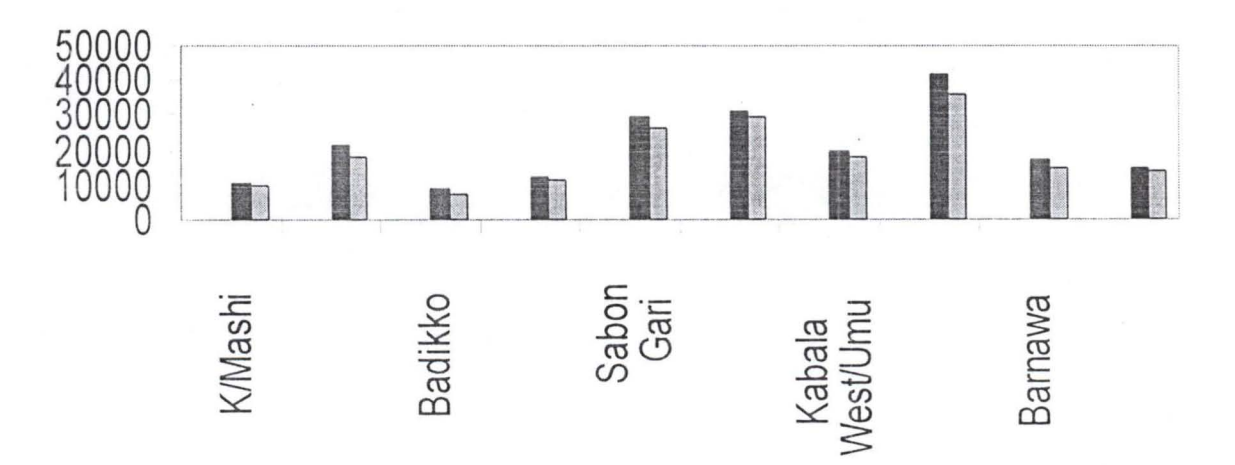

## **DERIVED POPULATION FIGURE COMPARED WITH PROJECTED FIGURE 1991** ~ **1996 FIGURE 5**

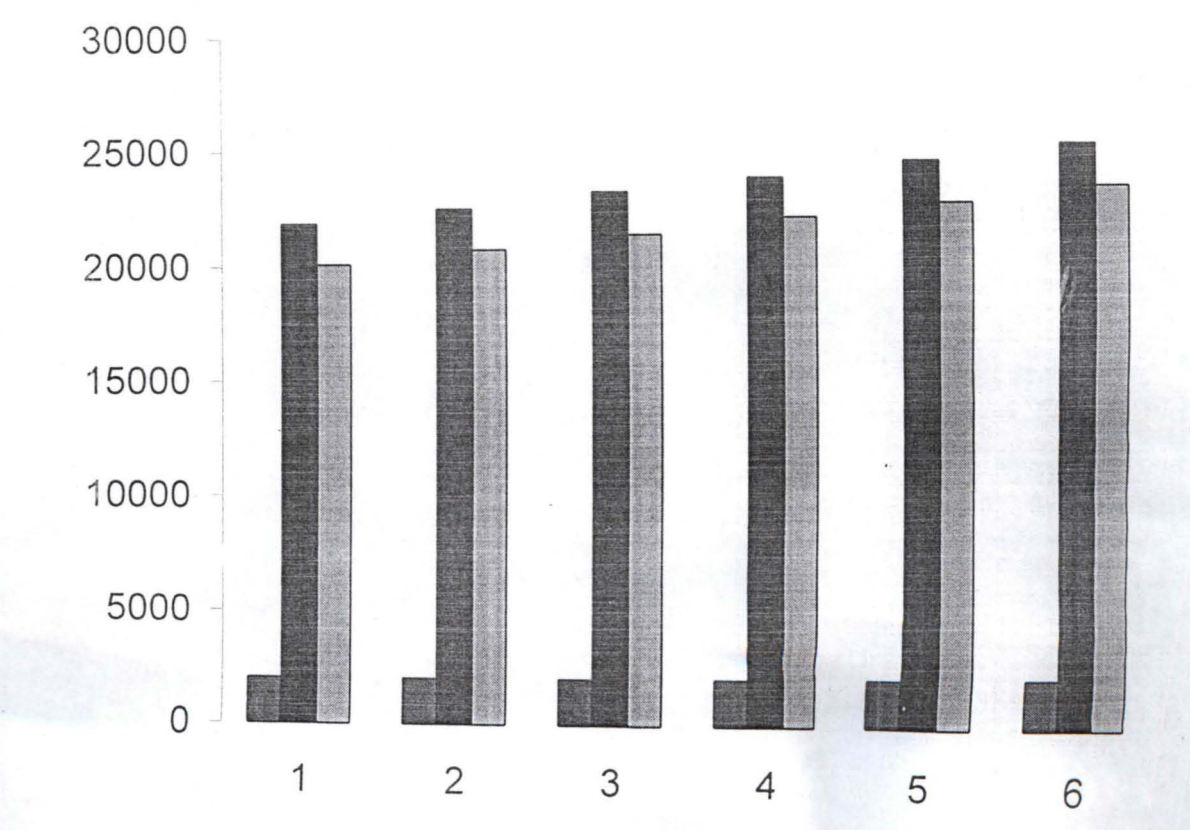